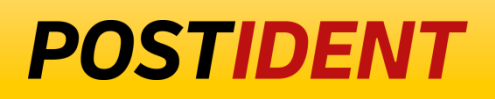

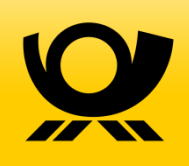

# **SCR-Ident API Guide 2 – Result**

Standard Connect & Result (SCR) API

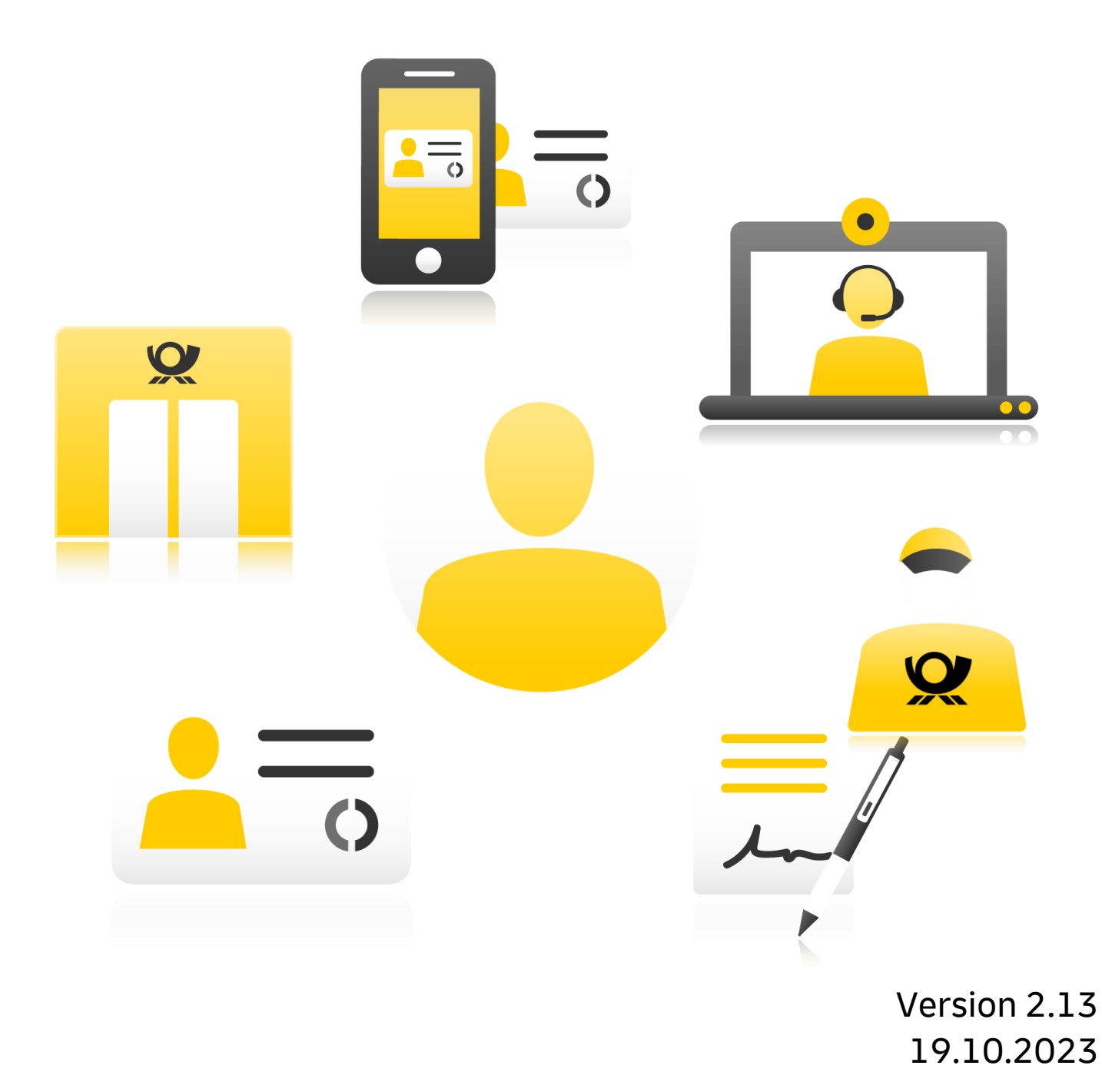

# **SCR-Ident API Guide 2 Result**

#### **Contents**

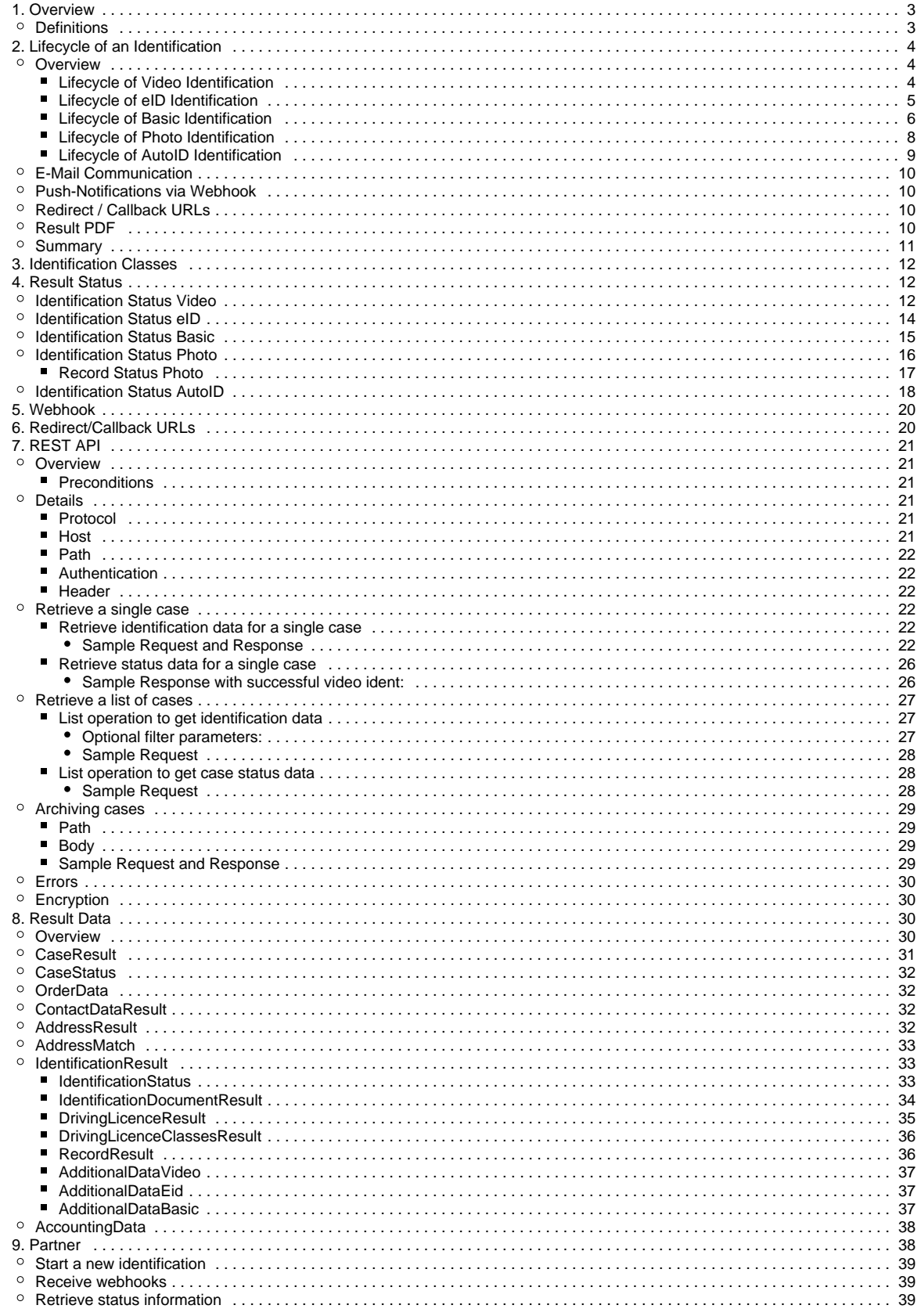

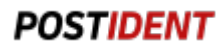

### **Changelog**

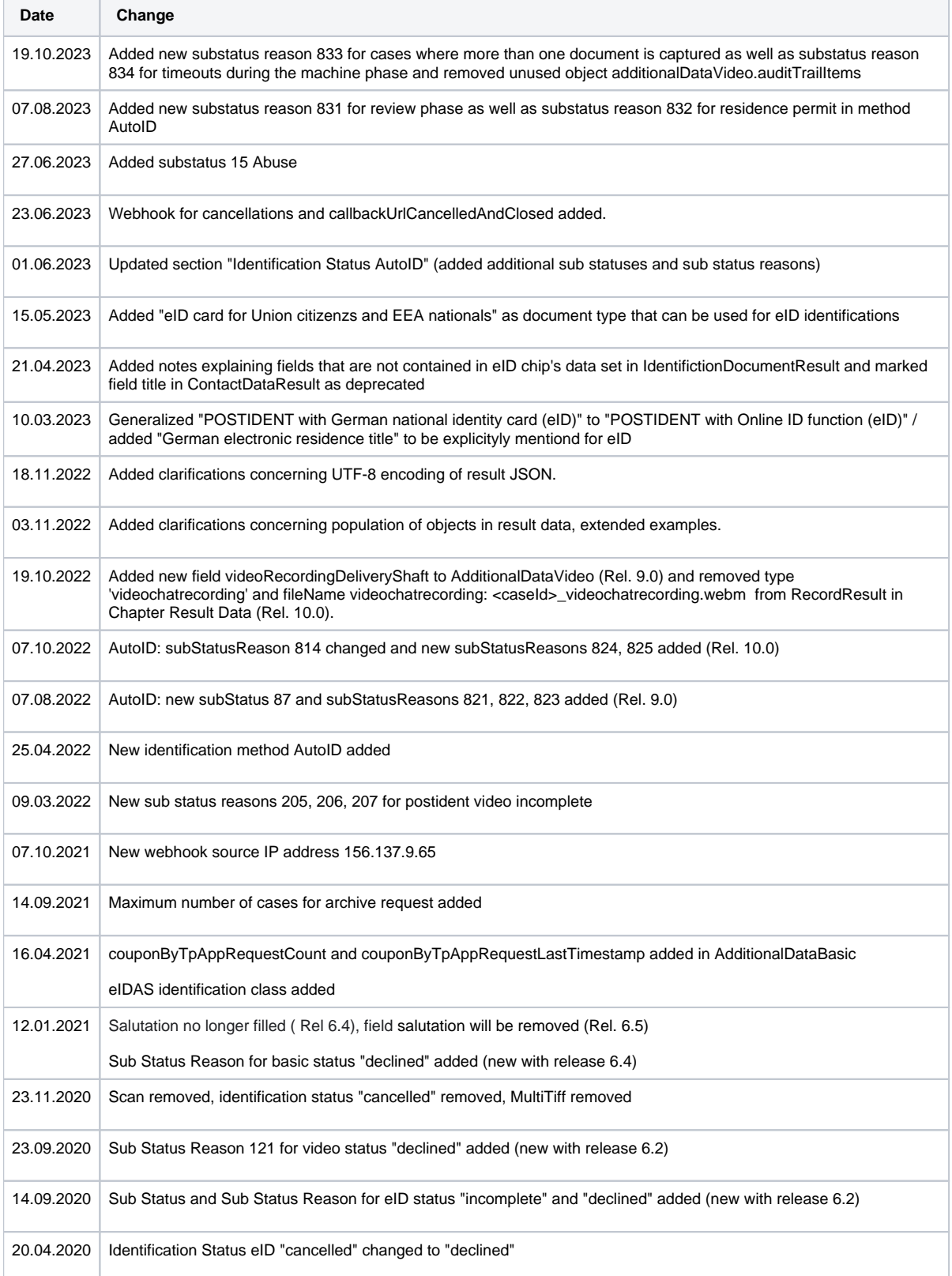

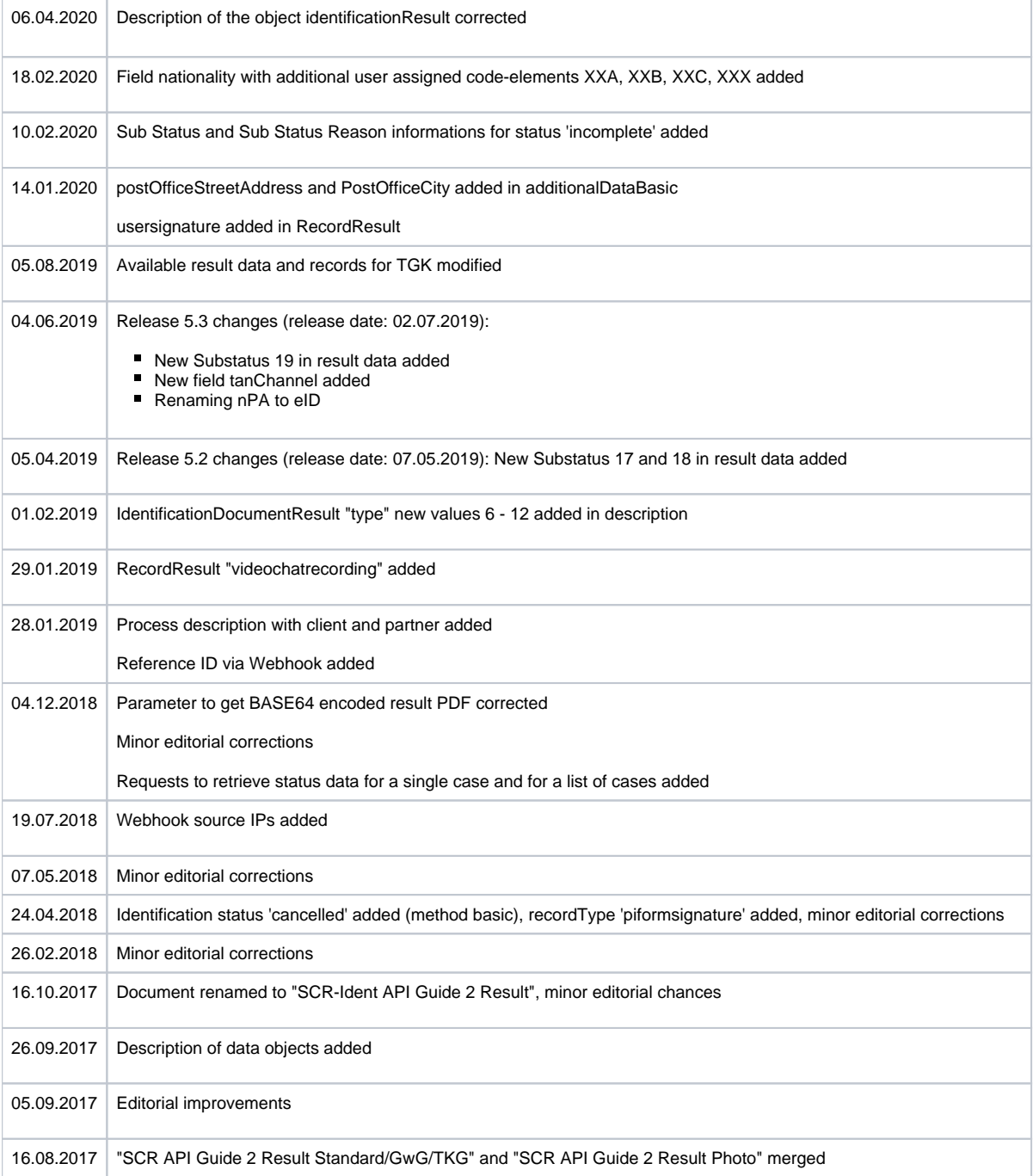

## <span id="page-3-0"></span>1. Overview

Clients can access the results of their identification cases in several ways:

- 1) Manually through a client portal (Auskunftsportal)
- 2) Programmatically through a SFTP service

3) Programmatically through the Standard Connect & Results REST API (SCR-Ident, focus of this document)

## <span id="page-3-1"></span>**Definitions**

#### **Developer Documentation**

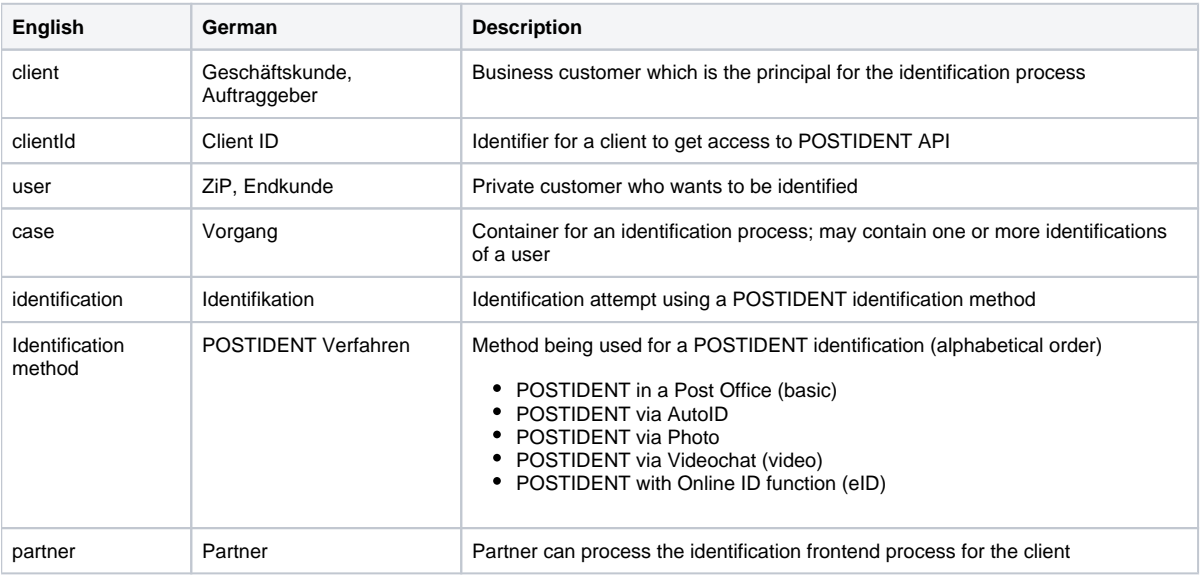

# <span id="page-4-0"></span>2. Lifecycle of an Identification

### <span id="page-4-1"></span>**Overview**

<span id="page-4-2"></span>**Lifecycle of Video Identification**

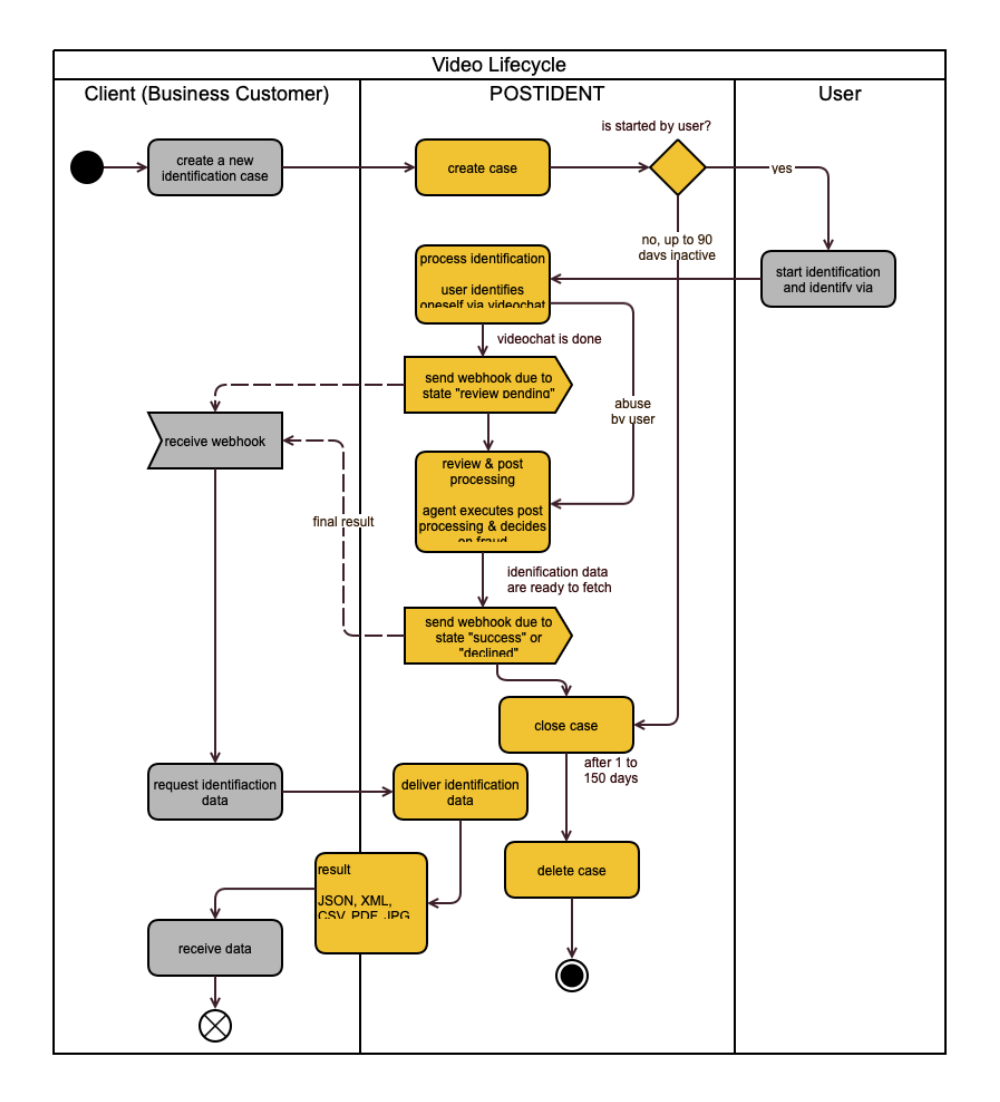

\*) Grey boxes describe client or user actions; yellow boxes represent POSTIDENT actions.

### <span id="page-5-0"></span>**Lifecycle of eID Identification**

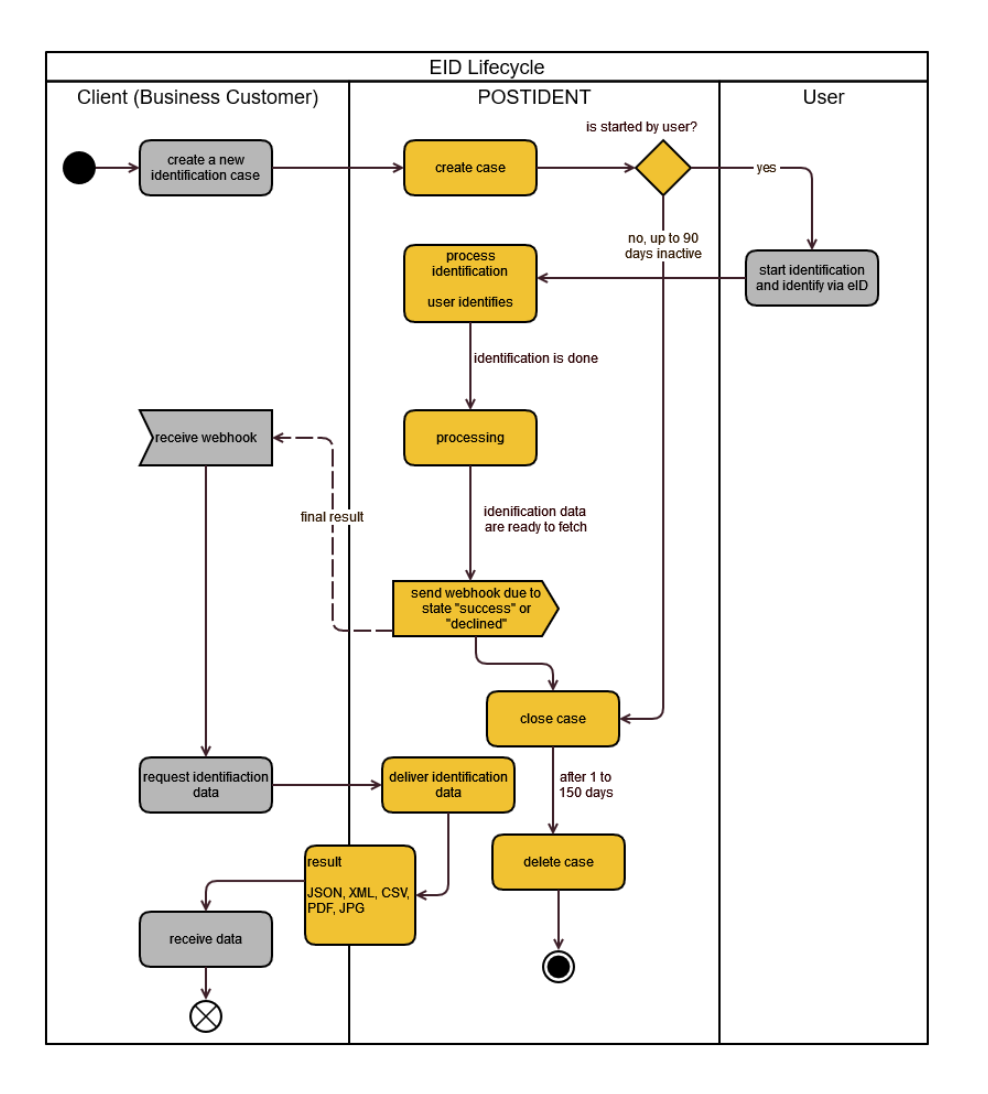

\*) Grey boxes describe client or user actions; yellow boxes represent POSTIDENT actions.

### <span id="page-6-0"></span>**Lifecycle of Basic Identification**

Basic identifications can run in two ways. The first way starts with creating an identification case online in the POSTIDENT system and receiving a coupon from there, hence this way is called Basic Online. The second way starts with a coupon generated by the client (business customer), so this way is called Basic Offline. The first way should be the standard case.

#### **Lifecycle Basic Online**

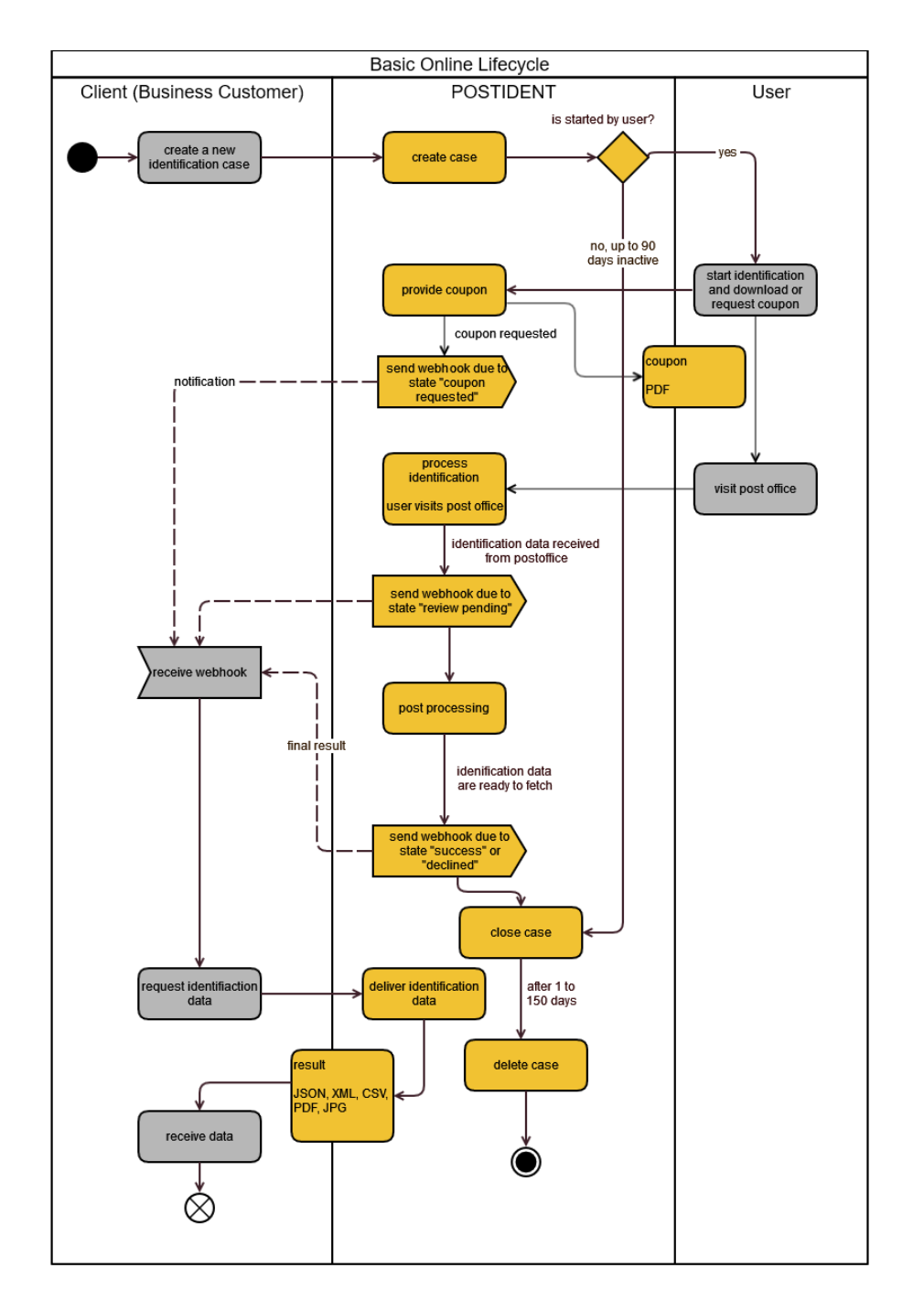

\*) Grey boxes describe client or user actions; yellow boxes represent POSTIDENT actions.

**Lifecycle Basic Offline**

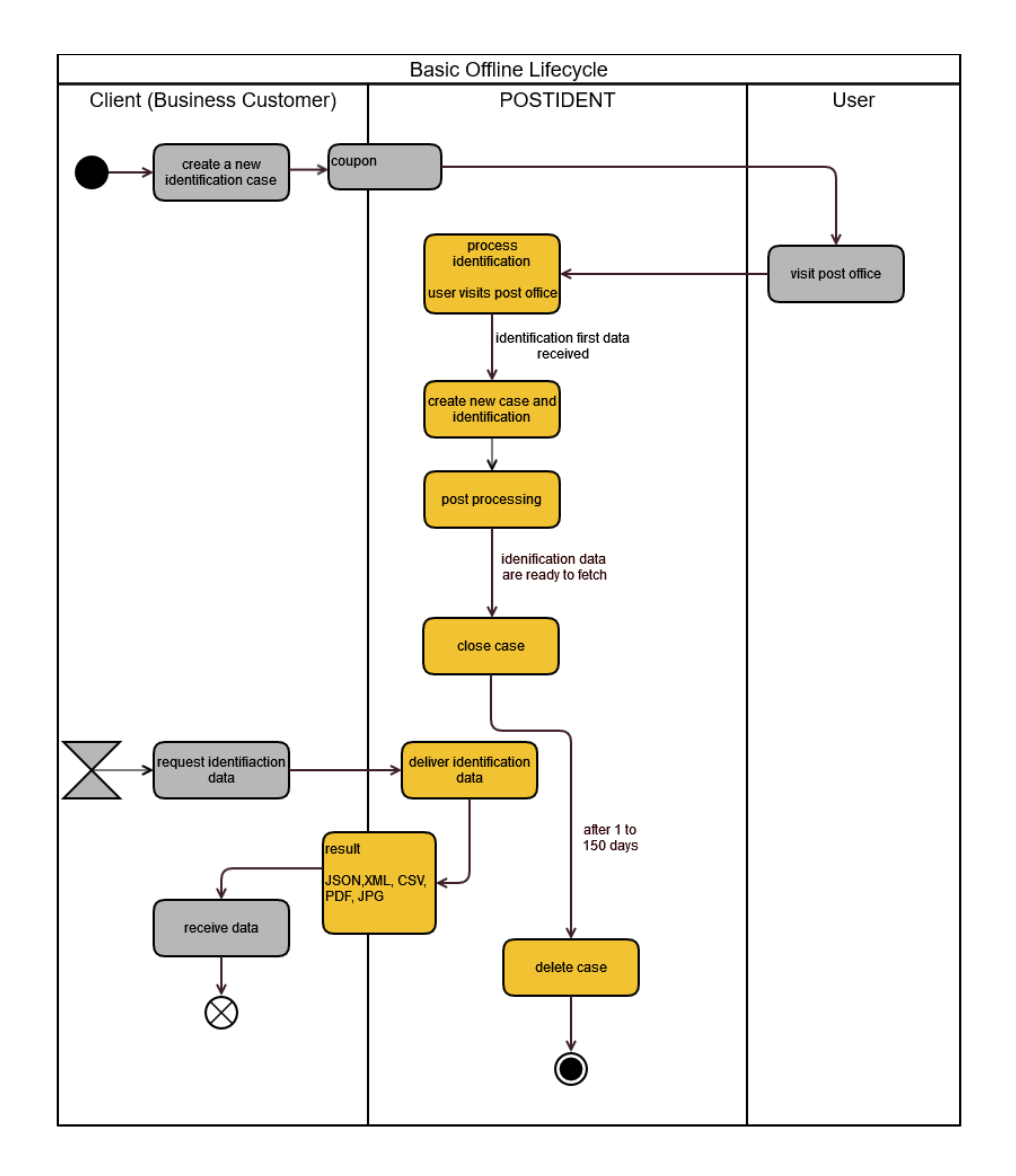

\*) Grey boxes describe client or user actions; yellow boxes represent POSTIDENT actions.

## <span id="page-8-0"></span>**Lifecycle of Photo Identification**

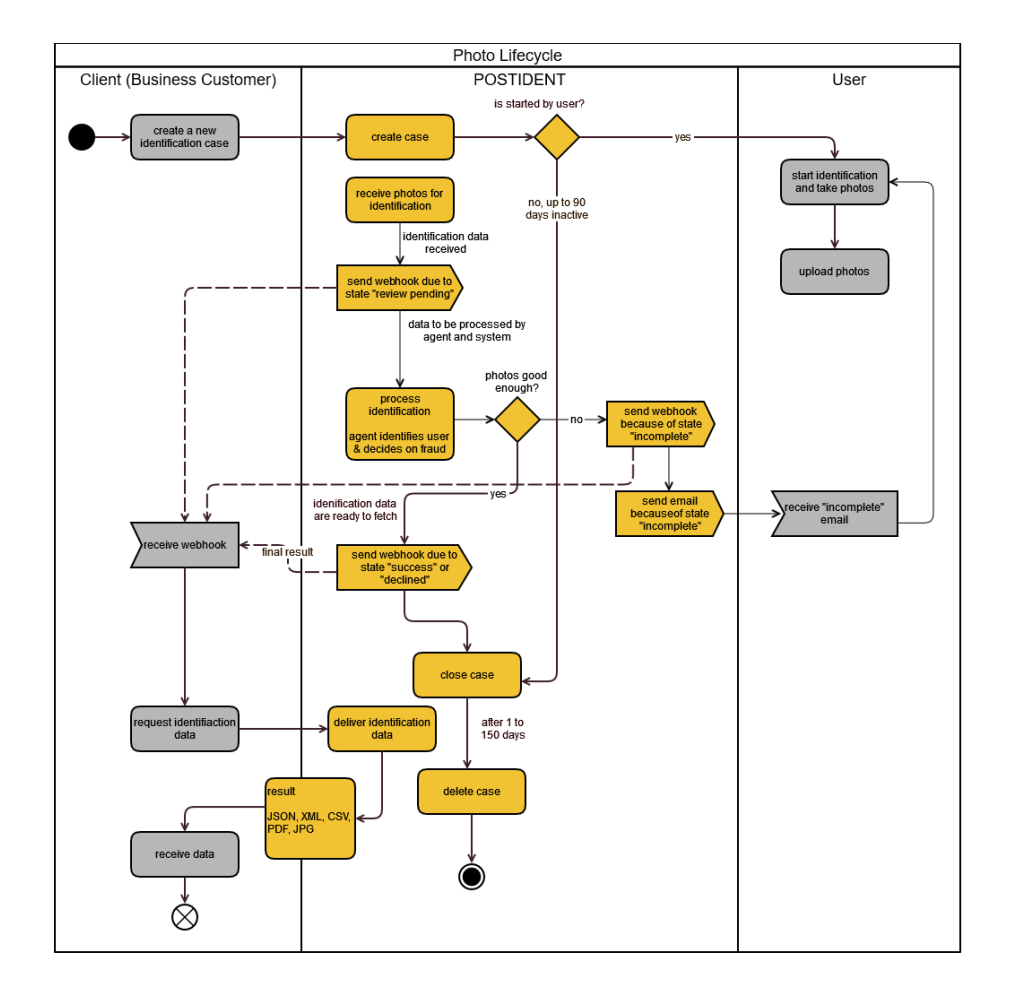

\*) Grey boxes describe client or user actions; yellow boxes represent POSTIDENT actions.

### <span id="page-9-0"></span>**Lifecycle of AutoID Identification**

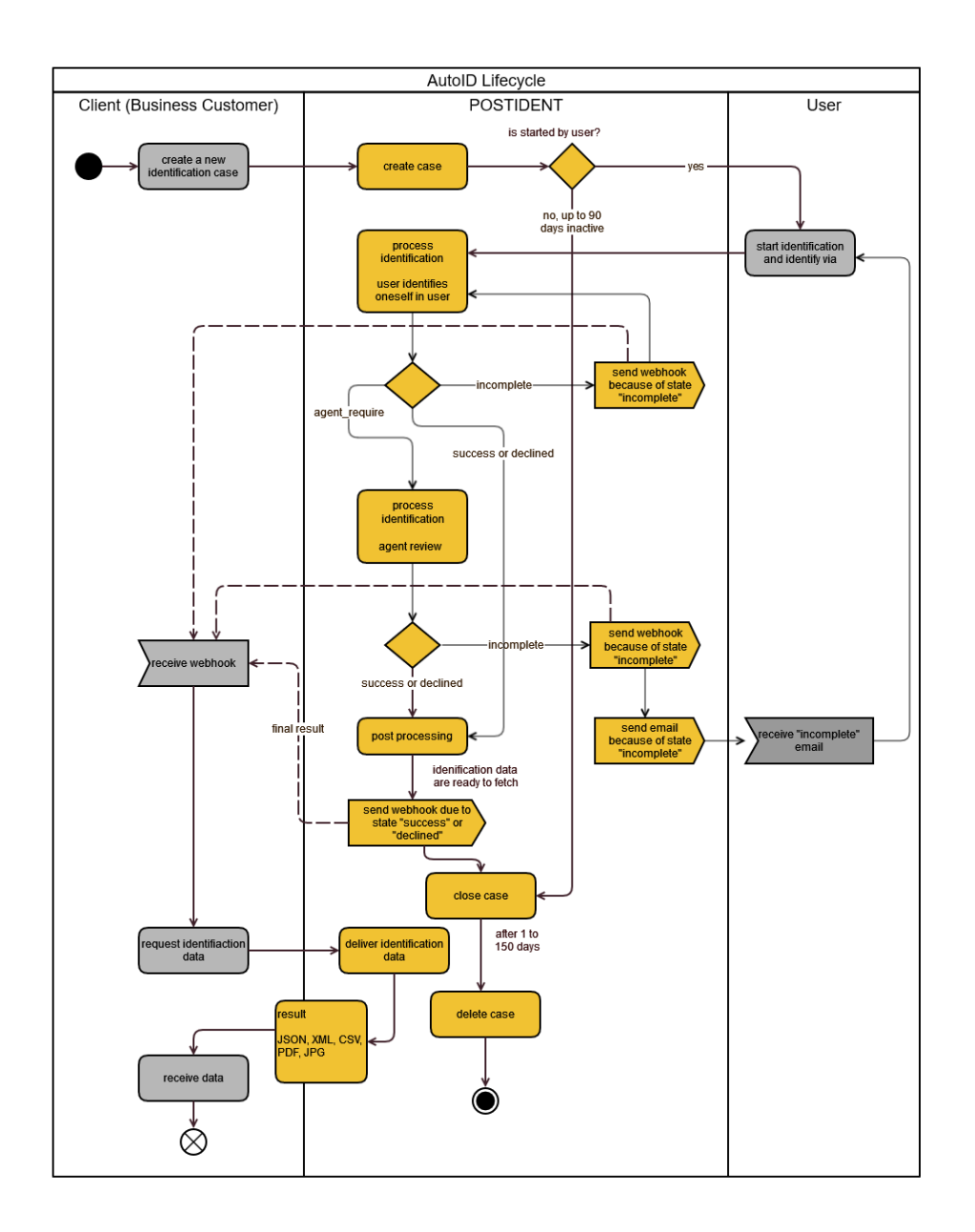

## <span id="page-10-0"></span>E-Mail Communication

By default, the POSTIDENT system informs the user on several occasions by email.

In case you want to take over the email communication by yourself, your account can be configured to suppress these emails.

## <span id="page-10-1"></span>Push-Notifications via Webhook

You can receive a push notification each time a notification status or preliminary or final result is achieved.

The webhook feature must be activated for your account.

## <span id="page-10-2"></span>Redirect / Callback URLs

You can redirect the user back to a landing page on your web server or to your app when a certain endpoint in the identification process is reached.

<span id="page-10-3"></span>See section [Redirect/Callback URLs](#page-20-2) below for details.

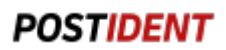

### Result PDF

You can retrieve a result PDF for final results.

The result PDF feature must be activated for your account.

For more details see "Result PDF (Guide)".

### <span id="page-11-0"></span>Summary

The workflows for video/eid/basic differ fundamentally from the photo workflow; hence there are two summaries.

### **Summary for basic/eid/video:**

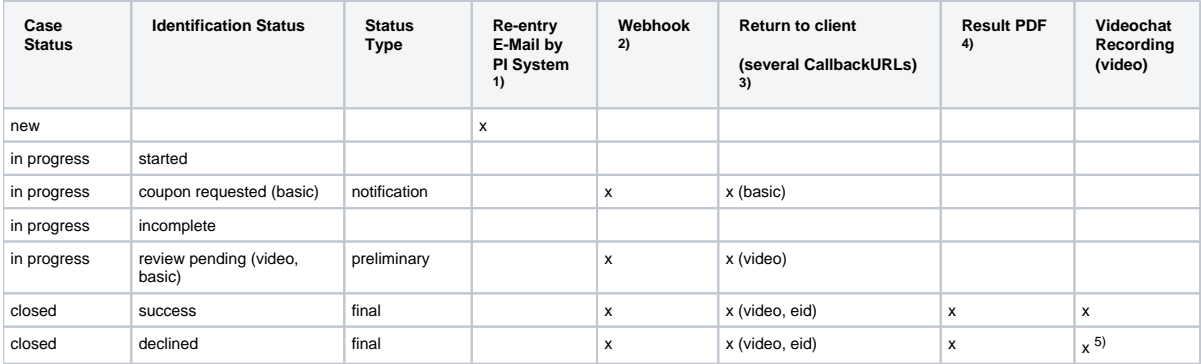

1) Can be deactivated for your account (= clientId)

2) Must be activated for your account (= clientId); activation of single status types is possible (e.g. only final)

3) Pls. refer to SCR API Guide 1 Start

4) Must be activated for your account

5) only in case of fraud suspicion

#### **Summary for autoid/photo:**

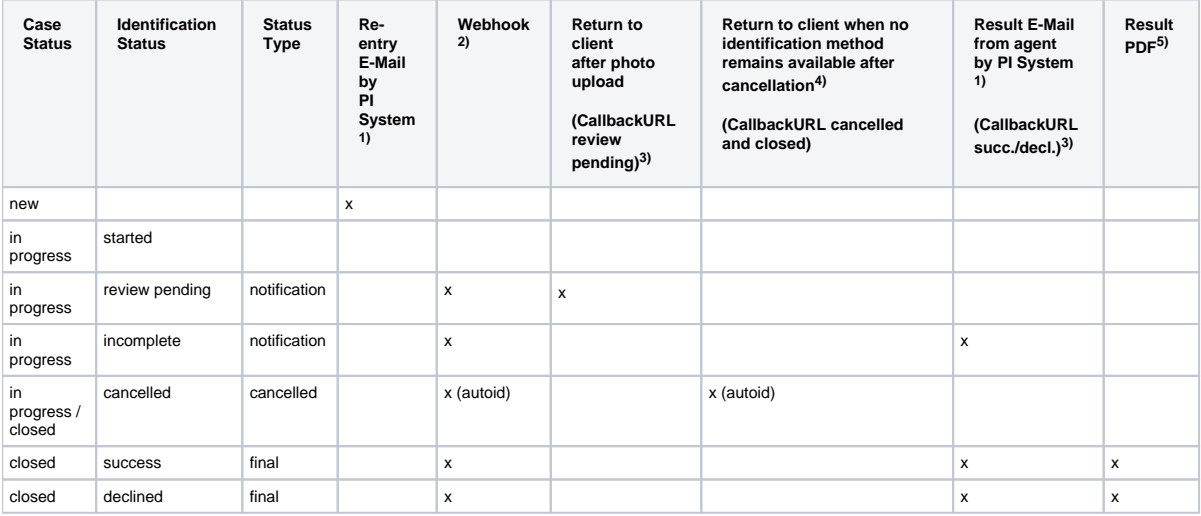

1) Can be deactivated for your account (= clientId)

2) Must be activated for your account (= clientId); activation of single status types is possible (e.g. only final)

3) Pls. refer to SCR API Guide 1 Start

4) Only applies, if identification method is cancelled (e.g. due to repeated cancellations by the user) and no

5) For use in E-Mail to user sent by PI-system and no other identification method remains available to the user due to configuration and /or possible cancellations of other identification methods, leading to the closure of the case.

## <span id="page-12-0"></span>3. Identification Classes

POSTIDENT supports different identification classes. Which class has to be used depends on your business case and the regulatory conditions.

- **GwG (German Anti-Money Laundering Act)**
- The business is subject to the Anti-Money Laundering Act.
- **TKG**
- The business is subject to the German telecommunication law.
- **eIDAS (Electronic Identification And Trust Services)**  The business is subject to the eIDAS.
- **Standard**
- There are no special legal regulations for the business. Standard data privacy regulations apply. **Mobility**
- Same as Standard, tailored to car-sharing companies.

The class limits the scope of the result data. Please see section [Result Data](#page-30-4) for details.

## <span id="page-12-3"></span><span id="page-12-1"></span>4. Result Status

An identification runs through several states. A state may consist of up to three attributes:

- **Identification Status**
- Describes the high level status
- **•** Substatus
- Gives more details about the status
- **Substatus Reason** Describes the reason for status and substatus

## <span id="page-12-2"></span>Identification Status Video

This table provides an overview about all states of a video identification.

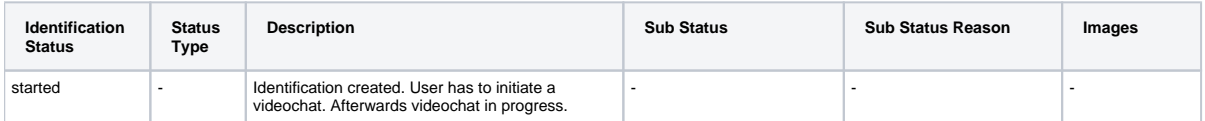

### **Developer Documentation**

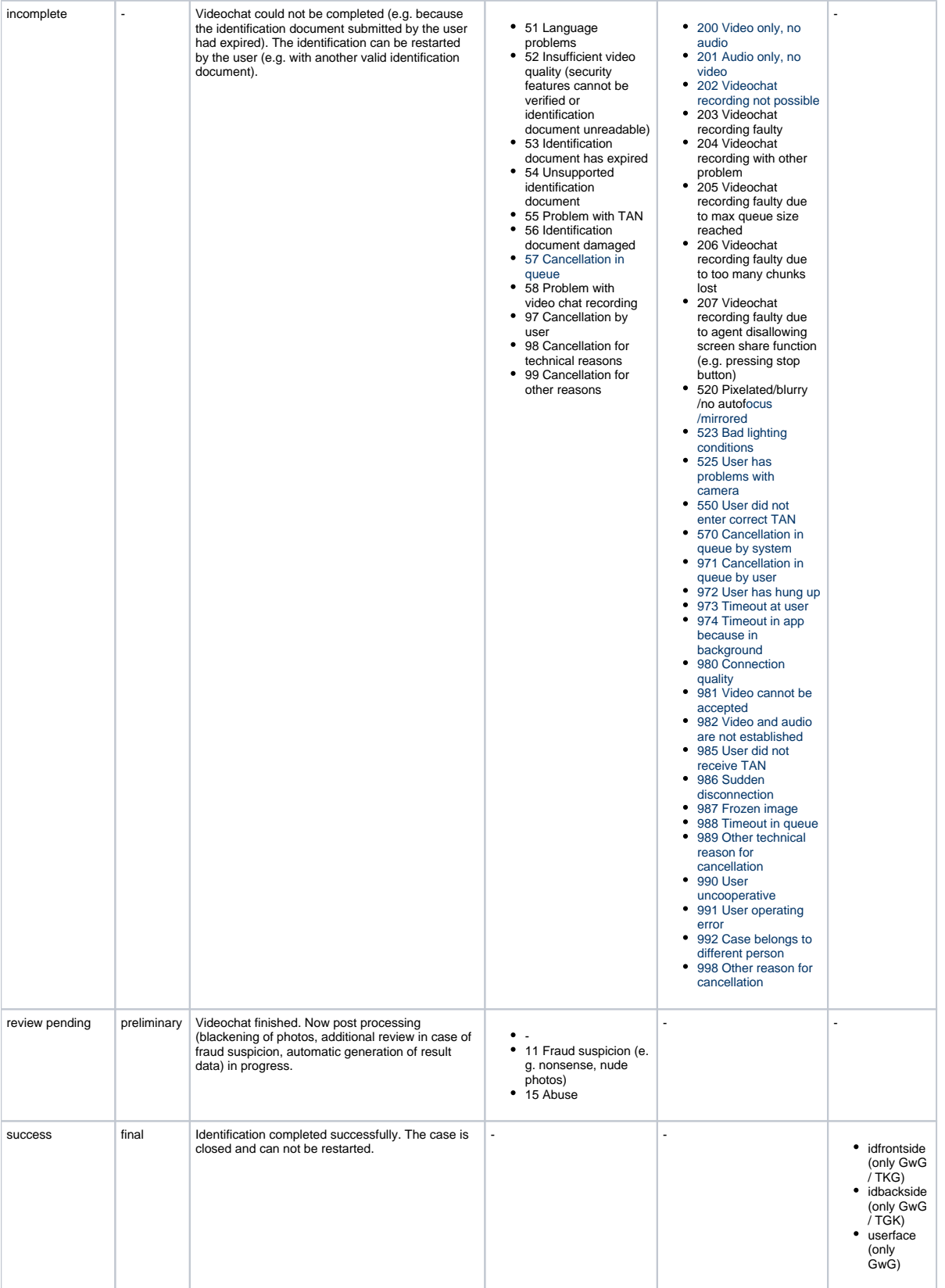

#### **Developer Documentation**

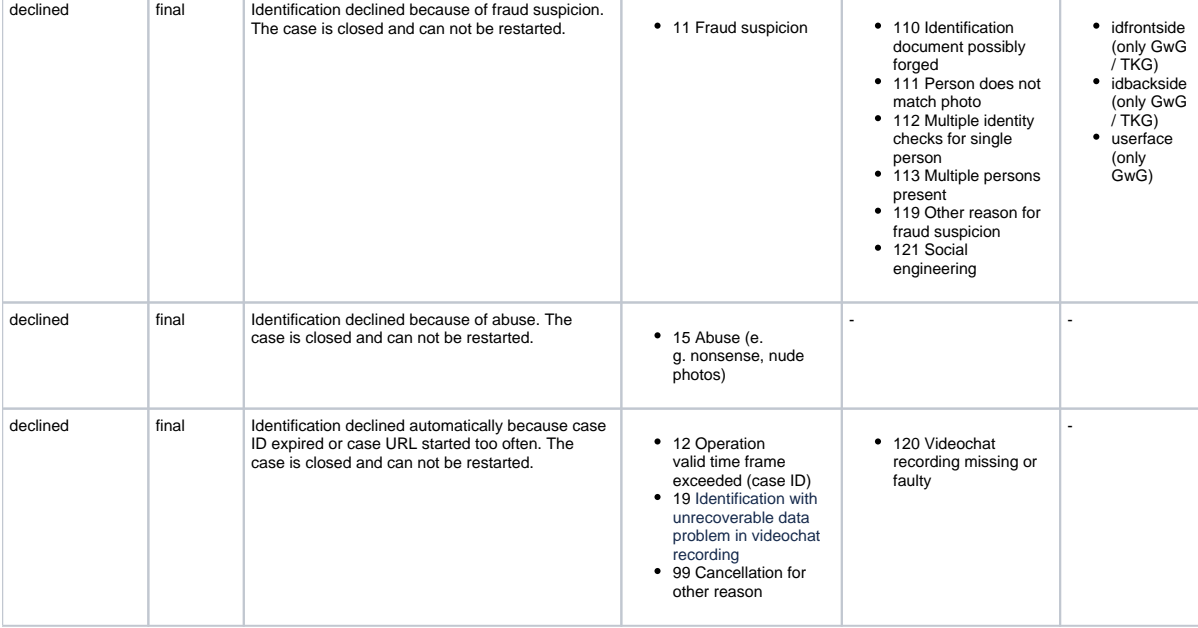

## <span id="page-14-0"></span>Identification Status eID

This table provides an overview about all states of an eID identification (German identity card, German electronic residence title or eID card for Union citizens and EEA nationals).

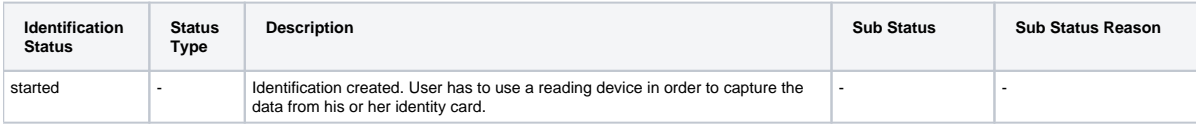

### **Developer Documentation**

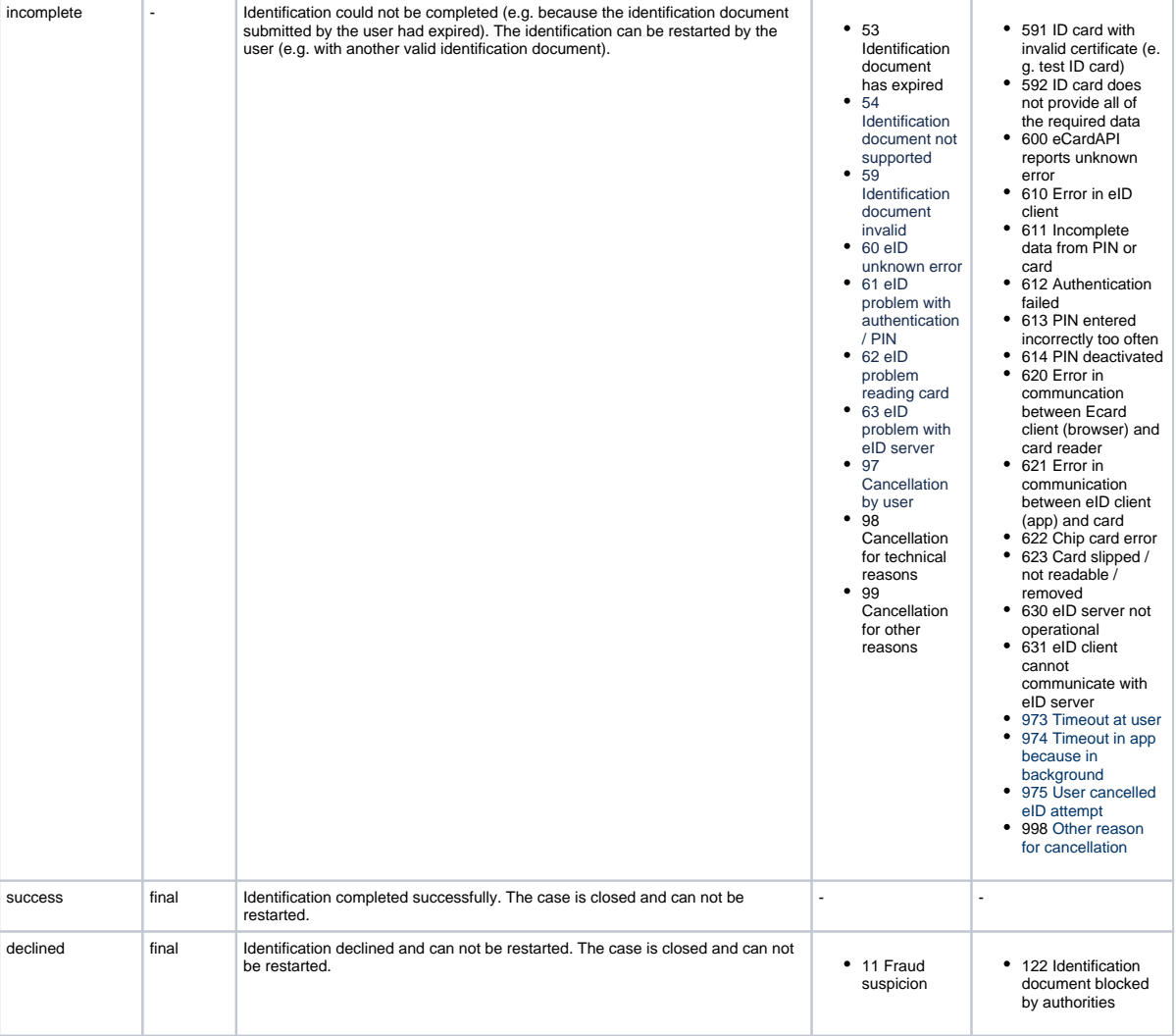

## <span id="page-15-0"></span>Identification Status Basic

This table provides an overview about all states of a basic identification.

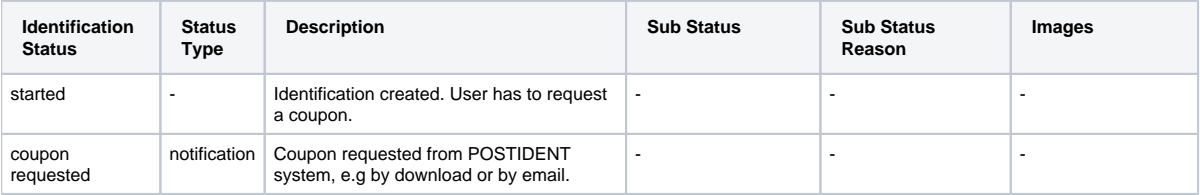

### **Developer Documentation**

<span id="page-16-0"></span>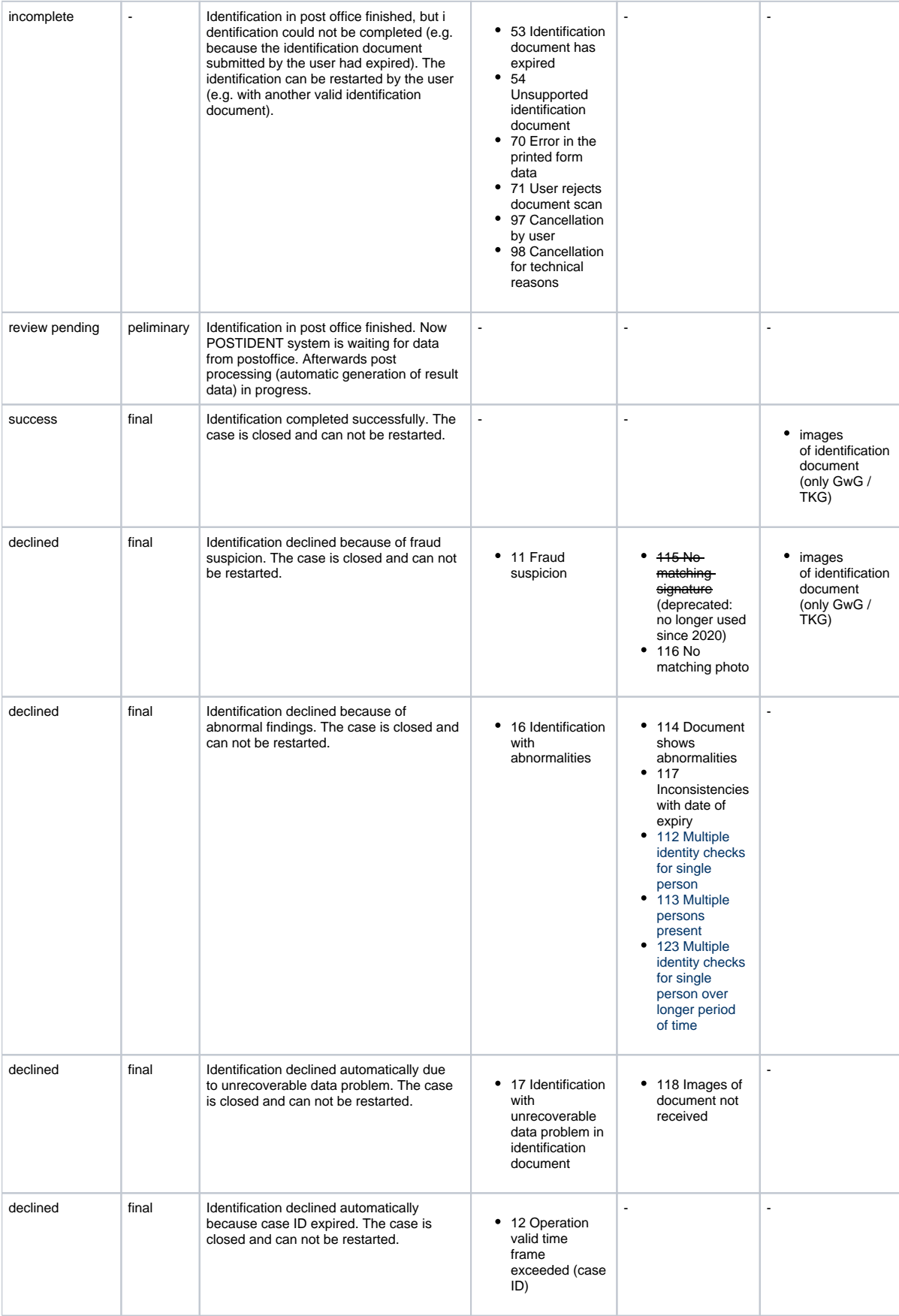

## Identification Status Photo

This table provides an overview about all states of a photo identification. In this method, additional status information is provided on record level.

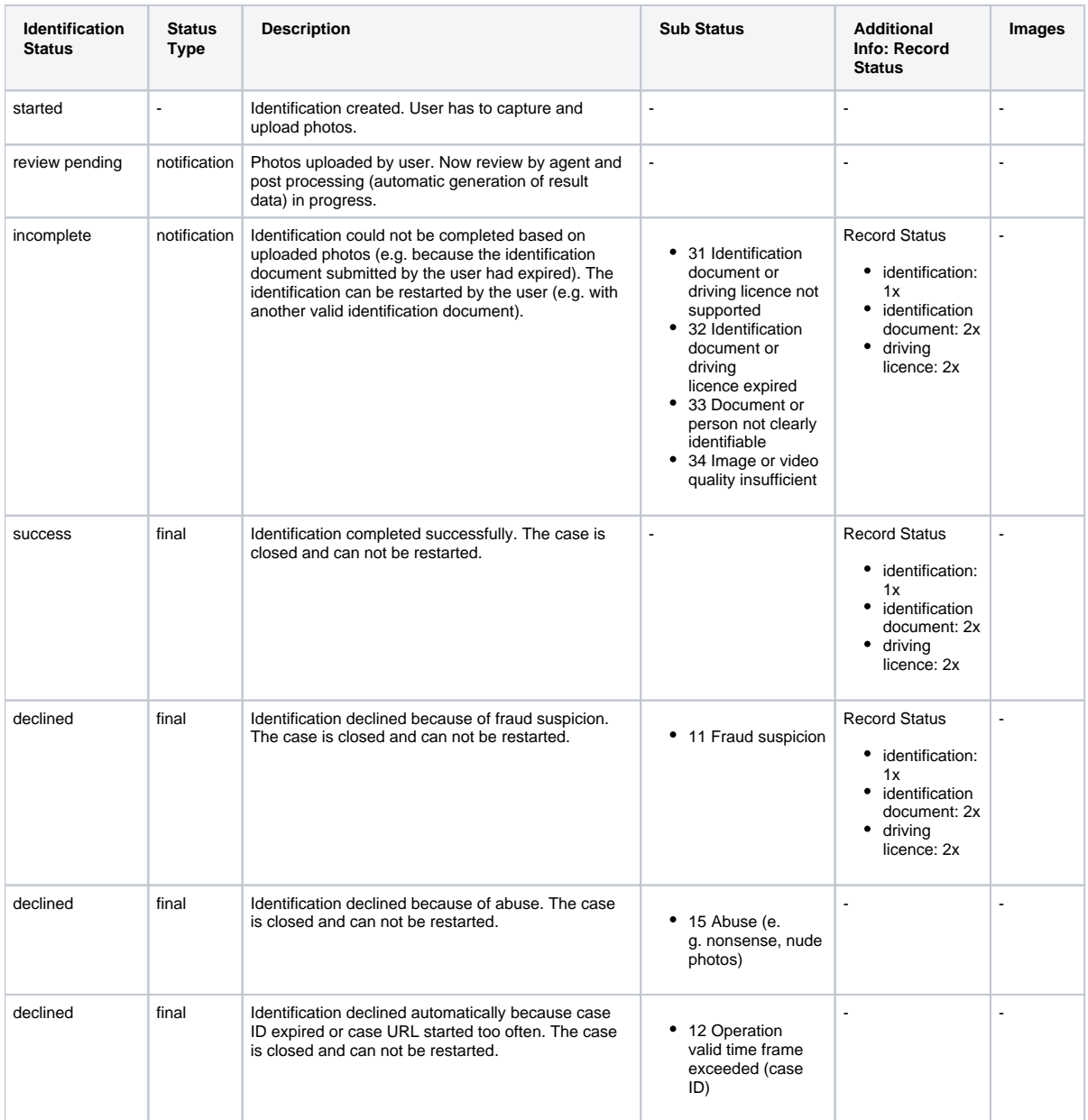

#### $^{\circ}$ **Record Images**

Images of the identification document are **not** provided to the client (business customer).

### <span id="page-17-0"></span>**Record Status Photo**

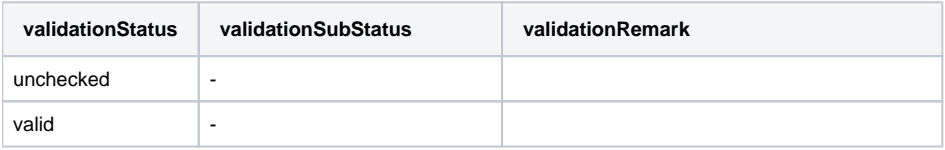

#### **Developer Documentation**

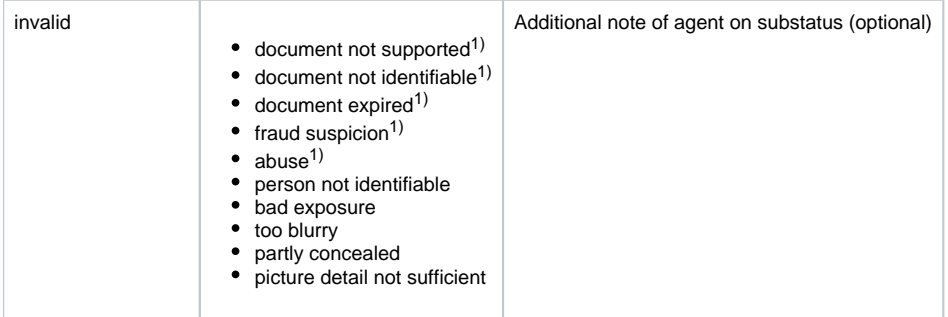

1) Always uniformly set for all records of a document

## <span id="page-18-0"></span>Identification Status AutoID

This table provides an overview about all states of an autoid identification.

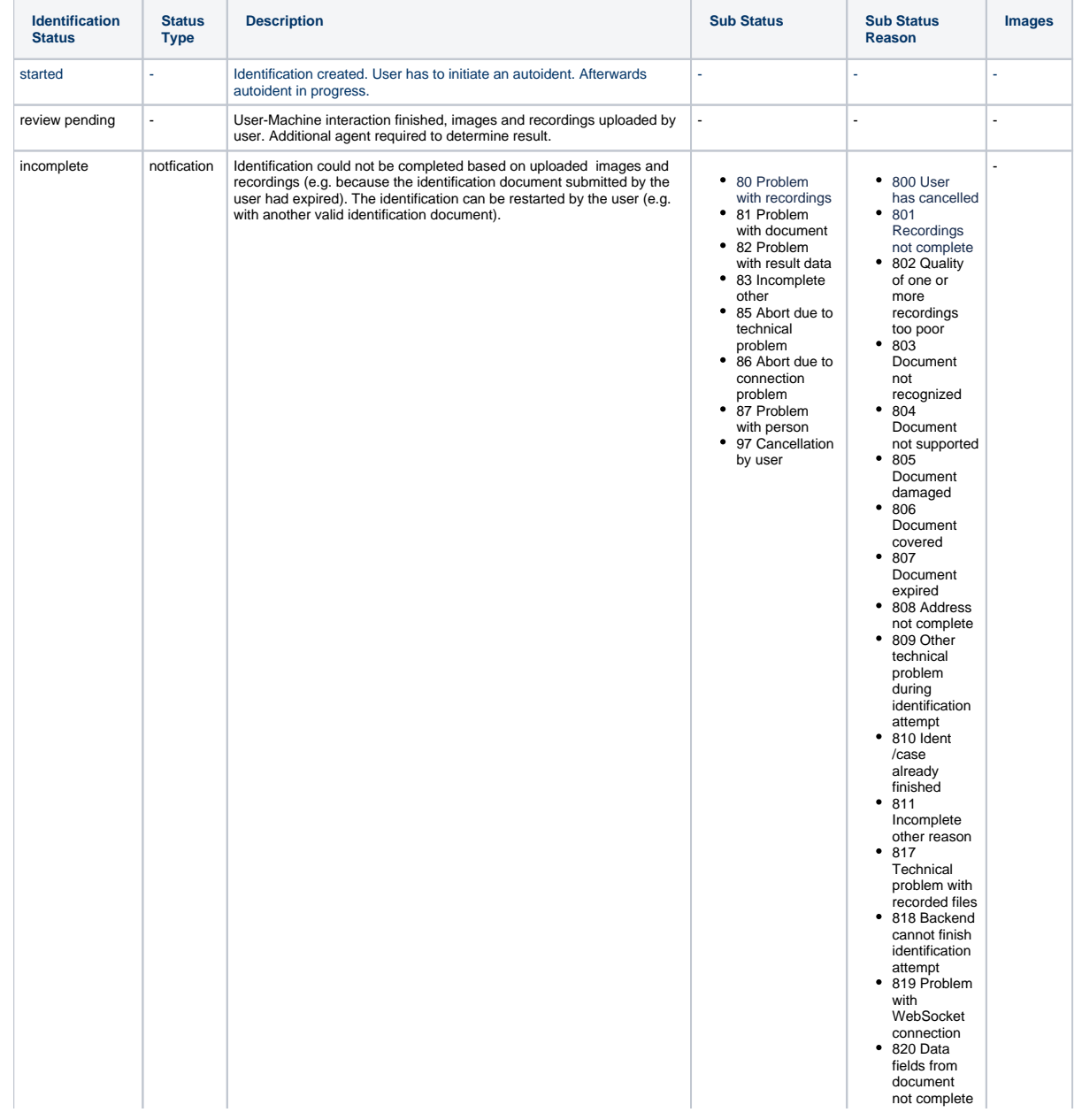

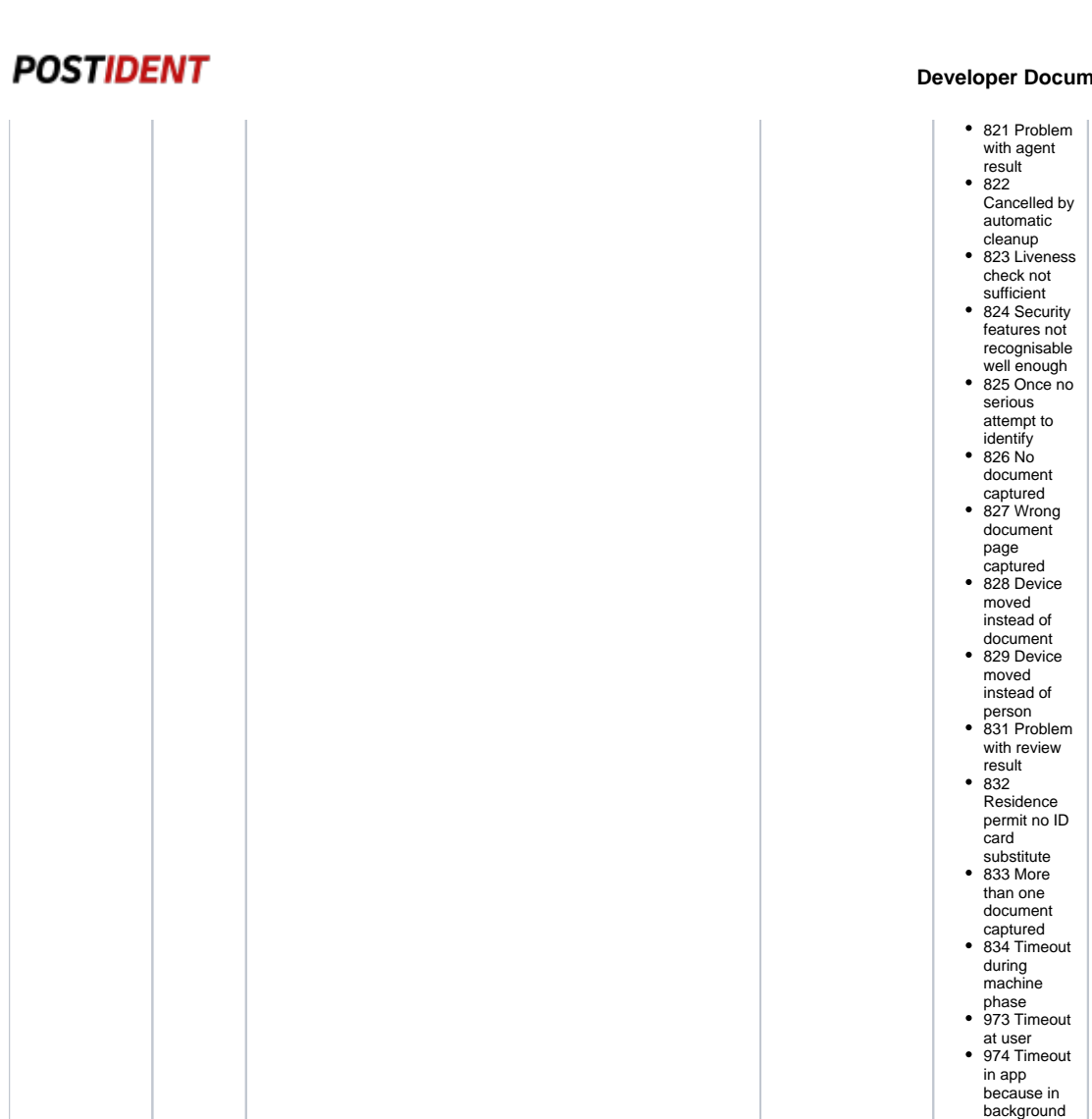

#### **nentation**

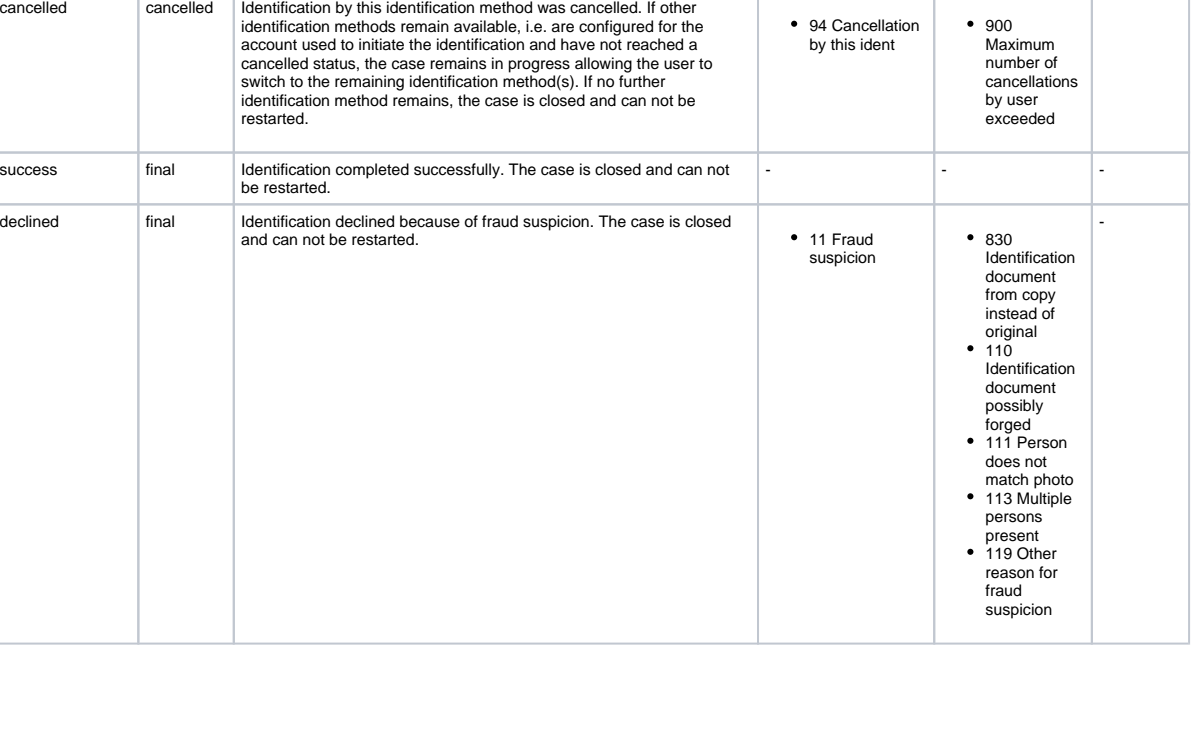

94 Cancellation by this ident

#### **Developer Documentation**

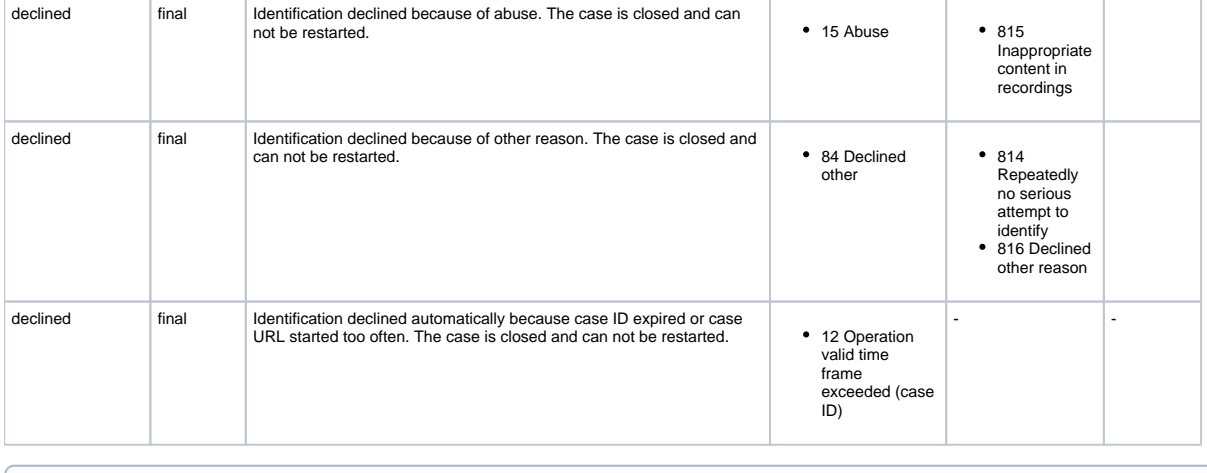

#### **Record Images** ⋒

Images of the identification document are **not** provided to the client (business customer).

## <span id="page-20-0"></span>5. Webhook

When this feature is activated for your account, you can receive a push notification each time when a notification, preliminary or final result is achieved. It is configurable for which of this events the webhook should be triggered and if webhook contains your reference ID.

For this purpose the POSTIDENT system sends a POST request (from IPs 165.72.200.13, 199.40.127.49 or 156.137.9.65) to the webHookURL parameter provided by your initial call to start the case (see SCR-Ident API Guide Start). Please note, that the webhookURL must not contain GET parameters (e.g. <https://foo.bar.com/postident/callback?ref=123>), since the REST standard prohibits the mixing of GET and POST parameters. If desired, HTTP Basic Authentication can be configured for your client id. Self-signed TLS certificates are not supported.

The POST request contains application/json with the case ID and reference ID if configured:

```
{
          "caseId": "<caseId>",
          "referenceId": "<referenceId>"
  }
```
You can use this notification to automatically trigger a GET request with the REST API to retrieve the current result of this case ID.

The POSTIDENT system expects http-status code 200 within 2 seconds, otherwise the POSTIDENT system retries up to 3 times.

- The first retry is executed immediately after the first one
- The second retry 900 Seconds after the first retry
- The last retry is initiated 3600 Seconds after the second retry

#### **Note**  $\circ$

If you want to use this feature, your domain has to be added to the whitelist in our communications infrastructure. This typically takes 7 working days. You can vary the url after the domain as you like.

## <span id="page-20-2"></span><span id="page-20-1"></span>6. Redirect/Callback URLs

With this feature you can redirected the user to a custom URL on your web server or, in case of a mobile device, back to your app.

You can provide the CallbackURLs in your initial call (see SCR-Ident API Guide Start).

#### **For video:**

#### **Developer Documentation**

Parameter: callbackUrlSuccess: If provided, a button will be displayed at the respective point during the identification process, containing the link back to your web server or app.

#### **Example** ൹

You provide for video the URL <https://www.mycompany.com/videoReviewPending.html>

After the end of the videochat with the agent, the result page of the POSTIDENT portal displays a button which redirects the user to this landing page.

#### **For eID:**

Parameter: callbackUrlSuccess, callbackUrlDeclined: If provided, a button will be displayed at the respective point during the identification process, containing the link back to your web server or app.

#### **For basic:**

Parameter: callbackUrlCouponRequested: If provided, a button will be displayed at the respective point during the identification process, containing the link back to your web server or app.

#### **For photo:**

- Parameter callbackUrlReviewPending: If provided, a button will be displayed at the respective point during the identification process, containing the link back to your web server or app.
- Parameters callbackUrlSuccess, callbackUrlDeclined: If provided and if your account in PI system is configured to send emails, the notification mail for the user will contain this url.

#### **For autoID:**

- Parameter callbackUrlReviewPending: If provided, a button will be displayed at the respective point during the identification process, containing the link back to your web server or app.
- Parameter callbackUrlCancelledAndClosed: If provided, a button containing the link back to your web server or app will be displayed in case the identification method autoid is cancelled (e.g. due to repeated cancellations by the user) and no other identification method remains available to the user due to configuration and/or possible cancellations of other identification methods, leading to the closure of the case.
- Parameters callbackUrlSuccess, callbackUrlDeclined: If provided and if your account in PI system is configured to send emails, the notification mail for the user will contain this url or a button with this link is included in postident app.

## <span id="page-21-0"></span>7. REST API

### <span id="page-21-1"></span>**Overview**

With the REST API you can

- retrieve a single case by case ID (e.g. when triggered by a webhook notification)
- retrieve a list of available cases for a client ID, filtered by status and time interval (e.g. current results of the last 24 hours)
- mark cases as archived

#### <span id="page-21-2"></span>**Preconditions**

During setup you should have received

- clientId
- username and password for the REST API (required for authentication)
- data password for the payload encyption

## <span id="page-21-3"></span>**Details**

#### <span id="page-21-4"></span>**Protocol**

HTTPS is used to ensure that all parameters are encrypted.

### <span id="page-21-5"></span>**Host**

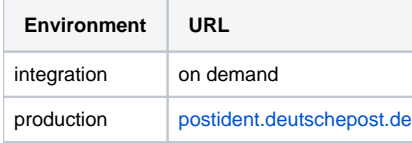

### <span id="page-22-0"></span>**Path**

/api/scr/{version}/{clientId}/cases

#### The URI contains the following elements:

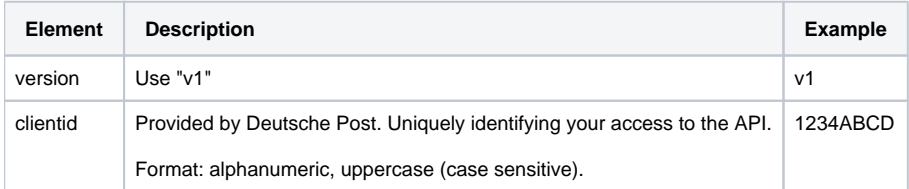

#### Example:

GET /api/scr/v1/1234ABCD/cases

### <span id="page-22-1"></span>**Authentication**

HTTPS and Basic Auth (RFC 2617) are used for the authentication. Username and password must be transmitted in the HTTP header according to Basic Auth.

#### <span id="page-22-2"></span>**Header**

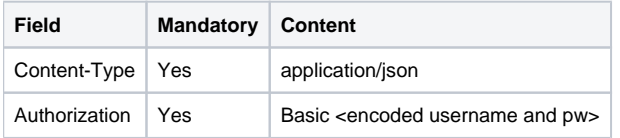

### <span id="page-22-3"></span>Retrieve a single case

A case may contain several identifications with different methods. The **primary identification** of a case is the identification with the most progress.

### <span id="page-22-4"></span>**Retrieve identification data for a single case**

#### **Paths:**

- GET/ ${clientId}/cases /{class}/{classId}/$  => with primary identification only
- GET/{clientId}/cases/{caseId}/full => with all identifications

The following optional content parameters can be used:

<span id="page-22-5"></span>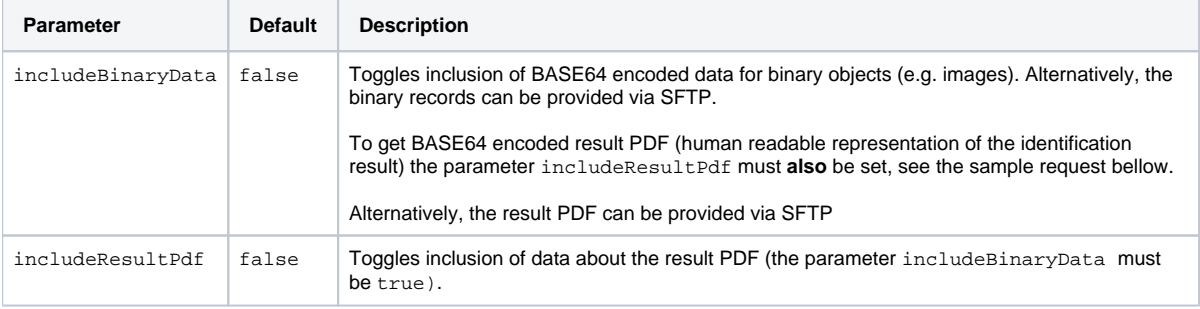

#### **Sample Request and Response**

Request to retrieve a single case by case ID with result pdf and images:

```
GET /api/scr/v1/1234ABCD/cases/YR9W91GEZK24?includeResultPdf=true&includeBinaryData=true HTTP/1.1
Host: postident.deutschepost.de
Authorization: Basic R0s0Mi5TQ1I6cEpzZW43NWh3biF0
```
Response with successful video ident (without binary data):

#### **Case Object**

{

```
 "caseId": "YR9W91GEZK24",
 "caseStatus": {
  "created": "2016-07-05T18:23:15+02:00",
  "modified": "2016-07-05T18:29:00+02:00",
   "archived": false,
   "validUntil": "2016-10-03T18:24:02+02:00",
  "status": "closed"
 },
 "orderData": {
   "customData": {
     "custom1": "REF_101485489",
     "custom2": "Kampagne A357"
   },
   "processData": {
     "targetCountry": "DEU",
    "preferredLanguage": "DE_DE",
     "webHookUrl": "https://musterbank.eu/api/pi/webhooklistener",
     "referenceId": "YR9W91GEZK24",
     "callbackUrlCouponRequested": {
       "webUrl": "https://musterbank.eu/picallback/coupondownloaded.html"
     },
     "callbackUrlReviewPending": {
       "webUrl": "https://musterbank.eu/picallback/reviewpending.html"
     },
     "callbackUrlIncomplete": {
       "webUrl": "https://musterbank.eu/picallback/incomplete.html"
     },
     "callbackUrlSuccess": {
       "webUrl": "https://musterbank.eu/picallback/success.html"
     },
     "callbackUrlDeclined": {
       "webUrl": "https://musterbank.eu/picallback/declined.html"
     }
   },
   "contactDataProvided": {
     "firstName": "Erika",
     "lastName": "Mustermann",
    "address": {
       "city": "Köln",
       "streetAddress": "Heidestr. 17",
       "postalCode": "51147",
       "country": "DEU"
    }
   },
   "identificationDocumentProvided": {
    "birthName": "Gabler",
     "nationality": "DEU",
     "firstName": "Erika",
    "lastName": "Mustermann",
    "placeOfIssue": "",
     "countryOfDocument": "DEU",
     "birthDate": "1964-08-12",
     "birthPlace": "Berlin",
```
"dateIssued": "2010-11-01",

#### **Developer Documentation**

```
 "dateOfExpiry": "2020-10-31",
     "address": {
      "city": "Köln",
      "streetAddress": "Heidestr. 17",
      "postalCode": "51147",
      "country": "DEU"
    },
     "type": "1",
     "authority": "Stadt Köln",
    "number": "T01012148"
  }
 },
 "contactData": {
  "title": {},
   "firstName": {
    "value": "Erika",
    "status": "match"
  },
   "lastName": {
    "value": "Mustermann",
    "status": "match"
  },
   "mobilePhone": {
    "value": "011111111111",
    "status": "new"
  },
   "email": {
    "value": "erika.mustermann@deutschepost.de",
    "status": "new"
  },
   "epost": {},
   "address": {
    "city": {
      "value": "Köln",
      "status": "match"
    },
     "streetAddress": {
      "value": "Heidestr. 17",
       "status": "match"
    },
     "appendix": {},
     "postalCode": {
       "value": "51147",
      "status": "match"
     },
     "country": {
      "value": "DEU",
      "status": "match"
    }
  }
\},
 "accountingData": {
   "accountingNumber": "11235813523701",
   "accountingProduct": "Postident Video"
 },
 "primaryIdent": {
     "identificationDocument": {
       "records": [
         {
           "mimeType": "image/jpeg",
           "recordId": "63352000",
           "belongsTo": "identificationdocument",
           "type": "idfrontside",
           "fileName": "YR9W91GEZK24_idfrontside.jpg"
         },
         {
           "mimeType": "image/jpeg",
           "recordId": "63352001",
```
#### **Developer Documentation**

```
 "belongsTo": "identificationdocument",
     "type": "idbackside",
     "fileName": "YR9W91GEZK24_idbackside.jpg"
   },
   {
     "mimeType": "image/jpeg",
    "recordId": "63352002",
     "belongsTo": "identificationdocument",
     "type": "idsignature",
     "fileName": "YR9W91GEZK24_idsignature.jpg"
  }
\overline{1},
 "birthName": {
  "value": "Gabler",
  "status": "match"
 },
 "nationality": {
  "value": "DEU",
  "status": "match"
 },
 "firstName": {
  "value": "Erika",
  "status": "match"
 },
 "lastName": {
   "value": "Mustermann",
   "status": "match"
 },
 "placeOfIssue": {
  "value": "",
   "status": "match"
 },
 "countryOfDocument": {
  "value": "DEU",
  "status": "match"
 },
 "birthDate": {
  "value": "1964-08-12",
  "status": "match"
 },
 "birthPlace": {
  "value": "Berlin",
   "status": "match"
 },
 "dateIssued": {
  "value": "2010-11-01",
   "status": "match"
 },
 "dateOfExpiry": {
  "value": "2020-10-31",
   "status": "match"
 },
 "address": {
   "city": {
    "value": "Köln",
    "status": "match"
   },
   "streetAddress": {
    "value": "Heidestr. 17",
    "status": "match"
   },
  "appendix": \{\},
   "postalCode": {
    .<br>"value": "51147",
     "status": "match"
   },
   "country": {
     "value": "DEU",
     "status": "match"
```
#### **Developer Documentation**

## **POSTIDENT**

```
 }
         },
         "type": {
          "value": "1",
          "status": "match"
         },
         "authority": {
          "value": "Stadt Köln",
          "status": "match"
         },
        "number": {
 "value": "T01012148",
 "status": "match"
        }
       },
      .<br>"records": [
        {
          "mimeType": "image/jpeg",
          "recordId": "63351999",
          "belongsTo": "method",
          "type": "userface",
          "fileName": "YR9W91GEZK24_userface.jpg"
        }
       ],
       "identificationMethod": "video",
       "identificationStatus": {
        "identificationTime": "2016-07-05T18:27:25+02:00",
 "created": "2016-07-05T18:24:18+02:00",
 "modified": "2016-07-05T18:28:50+02:00",
        "status": "success"
      }
    }
   }
}
```
### <span id="page-26-0"></span>**Retrieve status data for a single case**

Returns only case status data. Only the following data is returned for this:

- caseId
- caseStatus
- orderData (only customData)
- primaryIdent (only identificationMethod and identificationStatus)
- accountingData

#### **Paths:**

- GET/{clientId}/cases/{caseId}/status => with primary identification only
- $\bullet$  GET/{clientId}/cases/{caseId}/status/full => with all identifications

#### <span id="page-26-1"></span>**Sample Response with successful video ident:**

#### **Case Object**

```
 {
  "caseId": "YR9W91GEZK24",
 "caseStatus": {
    "created": "2016-07-05T18:23:15+02:00",
   "modified": "2016-07-05T18:29:00+02:00",
   "archived": false,
   "validUntil": "2016-10-03T18:24:02+02:00",
    "status": "closed"
 },
  "orderData": {
    "customData": {
     "custom1": "REF_101485489",
     "custom2": "Kampagne A357"
   },
  "accountingData": {
    "accountingNumber": "11235813523701",
    "accountingProduct": "Postident Video"
  },
  "identifications": [
    {
      "identificationMethod": "video",
      "identificationStatus": {
       "identificationTime": "2016-07-05T18:27:25+02:00",
        "created": "2016-07-05T18:24:18+02:00",
        "modified": "2016-07-05T18:28:50+02:00",
        "status": "success"
      }
   }
 ]
 }
```
### <span id="page-27-0"></span>Retrieve a list of cases

### <span id="page-27-1"></span>**List operation to get identification data**

Paths:

- GET/{clientId}/cases => with primary identification only
- $\bullet$  GET/{clientId}/cases/full => with all identifications

#### <span id="page-27-2"></span>**Optional filter parameters:**

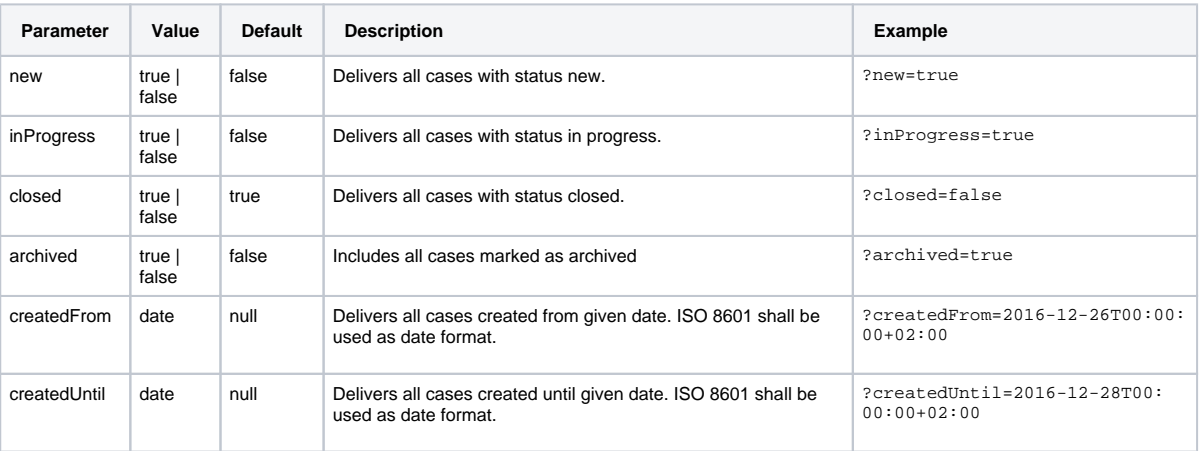

#### **Developer Documentation**

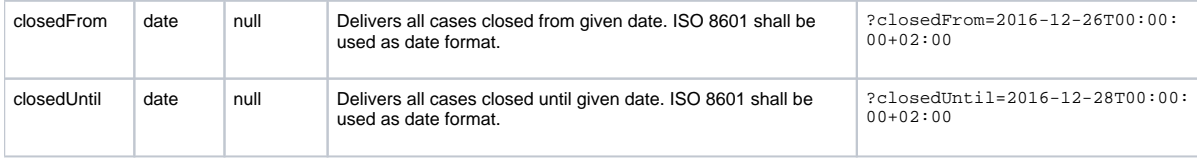

#### **Note** ⋒

If at least one date parameter should be passed, the complete URL must be encoded.

For example:

URLEncoder.encode(" [https://postident.deutschepost.de/api/scr/v1/XCLIENTIDX/cases/full?closedFrom=2017-06-25T13:30:](https://postident.deutschepost.de/api/scr/v1/XCLIENTIDX/cases/full?closedFrom=2017-06-25T13:30:01+02:00&closedUntil=2017-06-25T13:40:01+02:00) [01+02:00&closedUntil=2017-06-25T13:40:01+02:00](https://postident.deutschepost.de/api/scr/v1/XCLIENTIDX/cases/full?closedFrom=2017-06-25T13:30:01+02:00&closedUntil=2017-06-25T13:40:01+02:00) ", "UTF-8" )

The result of the command above is as followed:

https%3A%2F%2Fpostident.deutschepost.de%2Fapi%2Fscr%2Fv1%2F XCLIENTIDX %2Fcases%2Ffull%3FclosedFrom% 3D2017-06-25T13%3A30%3A01%2B02%3A00%26closedUntil%3D2017-06-25T13%3A40%3A01%2B02%3A00

The list operation will return a maximum number of 1,000 cases per request without binary data. For receiving binary data and pdf the single call must be used.

The response contains http-ResponseHeader "X-PARTIAL-DELIVERY" = "true", whether there are additional cases available. In order to retrieve the missing cases, already received cases should be archived to get the next cases by using GET request with archived=false.

#### <span id="page-28-0"></span>**Sample Request**

Request to retrieve all cases closed between 2016-12-27 00:00:00 and 2016-12-28 00:00:00.

```
GET /api/scr/v1/1234ABCD/cases/?closedFrom=2016-12-27T00:00:00+02:00&closedUntil=2016-12-28T00:00:
00+02:00 HTTP/1.1
Host: postident.deutschepost.de
Authorization: Basic R0s0Mi5TQ1I6cEpzZW43NWh3biF0
```
#### <span id="page-28-1"></span>**List operation to get case status data**

Returns a list of filtered results equally to GET /{clientId}/cases **CONTAINING ONLY CASE STATUS DATA.** Only the following data is returned for this:

- caseId
- caseStatus
- orderData (only customData)
- primaryIdent (only identificationMethod and identificationStatus)
- accountingData

Paths:

- GET/{clientId}/cases/status => with primary identification only
- $\bullet$  GET/{clientId}/cases/status/full => with all identifications

To filter the results you can use the parameters described above in the chapter "Optional filter parameters". Additionally you can use following optional parameter:

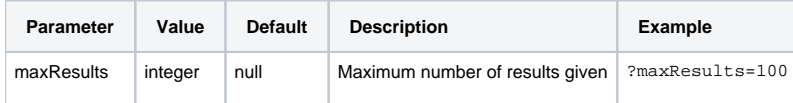

#### <span id="page-28-2"></span>**Sample Request**

Request to retrieve all cases closed between 2016-07-05 00:00:00 and 2016-07-06 00:00:00.

GET /api/scr/v1/1234ABCD/cases/status/?closedFrom=2016-07-05T00:00:00+02:00&closedUntil=2016-07- 06T00:00:00+02:00 HTTP/1.1 Host: postident.deutschepost.de Authorization: Basic R0s0Mi5TQ1I6cEpzZW43NWh3biF0

### <span id="page-29-0"></span>Archiving cases

In order to reduce the length of the result list of GET cases, it is possible to archive cases by using the archive resource. This affects only closed cases. Cases with other status will be ignored. Already archived cases stay archived.

#### O) **Note**

Regardless of the archived flag, all cases will be deleted physically from PI System after a time limit. The time limit is configured with your account (= clientId) and can be a maximum of 150 days.

#### <span id="page-29-1"></span>**Path**

PATCH /api/scr/{version}/{clientId}/cases/archive

#### <span id="page-29-2"></span>**Body**

It is possible to archive a list of cases at the same time. Therefore the body expects a list of caseIds separated by comma.

The maximum number of cases for one request is 10000. If the maximum number is exceeded, a bad request is sent.

```
["CaseID 1", "CaseID 2", ..., "CaseID n"]
```
### <span id="page-29-3"></span>**Sample Request and Response**

Request to mark a single case as archived:

```
PATCH /api/scr/v1/1234ABCD/cases/archive HTTP/1.1
Host: postident.deutschepost.de
Authorization: Basic R0s0Mi5TQ1I6cEpzZW43NWh3biF0
Content-Type: application/json
["KRZ1A8M4UBZZ"]
```
The response of the PI System contains a list of status objects, one for each updated case. For more information about the data contained, please see [section CaseStatus](#page-32-0).

```
\mathbf{r} {
     "caseId": "KRZ1A8M4UBZZ",
     "caseStatus": {
       "status": "closed",
       "archived": true,
       "validUntil": "2016-03-04T16:15:31+01:00",
       "created": "2016-01-10T10:05:00+01:00",
       "modified": "2016-01-11T15:30:00+01:00"
     }
  }
]
```
## <span id="page-30-0"></span>Errors

HTTP status codes in the response for error situations:

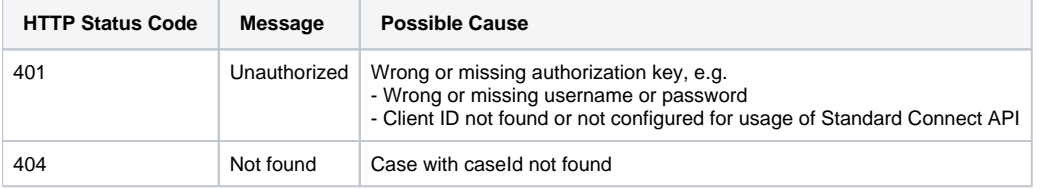

## <span id="page-30-1"></span>Encryption

Asymmetrical encryption is used for the result data in the response body. The result data will be encrypted with a public key provided by you. The key is an additional parameter in the HTTP header of the GET requests. The cipher is transmitted in JWE format. You can decrypt the received data with your private key.

The payload of your requests is secured by the HTTPS connection. There is no further encryption supported by the POSTIDENT system.

#### **Unencrypted Result Data in Test Environment**

During the integration of the SCR-Ident API the encryption can be configured as optional. So the HTTP header fields "x-scrkey" and "x-scr-keyhash" can be omitted in your request. The response will not be encrypted.

If the headers are sent, the result will be encrypted.

In the productive environment the encryption is mandatory. It will be activated after a successful encryption test.

For details, please see SCR-Ident API Guide 3 Encryption.

## <span id="page-30-4"></span><span id="page-30-2"></span>8. Result Data

The result is returned as UTF-8 encoded JSON.

### <span id="page-30-3"></span>**Overview**

POSTIDENT returns the following result data:

#### **Developer Documentation**

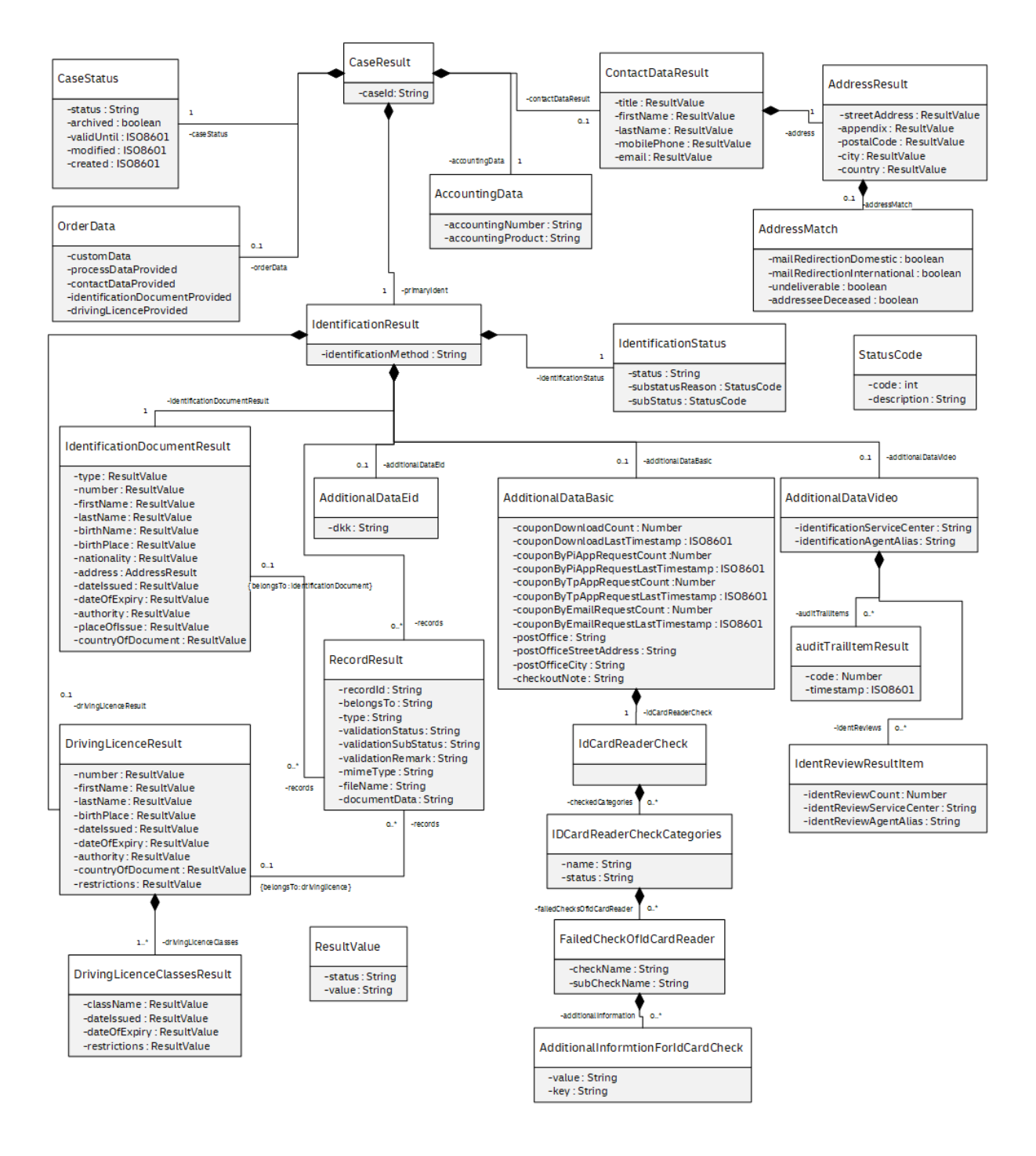

Some fields are included only for business customers with German Anti-Money Laundering Act obligation (GwG-Verpflichtung), e.g. banks

Please be aware that it is possible that new fields will be added to the data model in the future. Make sure that your implementation can handle unknown fields in the result data.

**Newly added fields will not lead to a new version of the SCR-Ident API.**

## <span id="page-31-0"></span>**CaseResult**

The result data of the case with its most progressed identification ("primary identification"). CaseResult consists of the caseId and the following properties:

• caseId

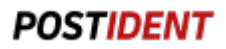

- caseStatus
- orderData ● contactDataResult
- primaryIdentification as IdentificationResult
- accountingData

## <span id="page-32-0"></span>**CaseStatus**

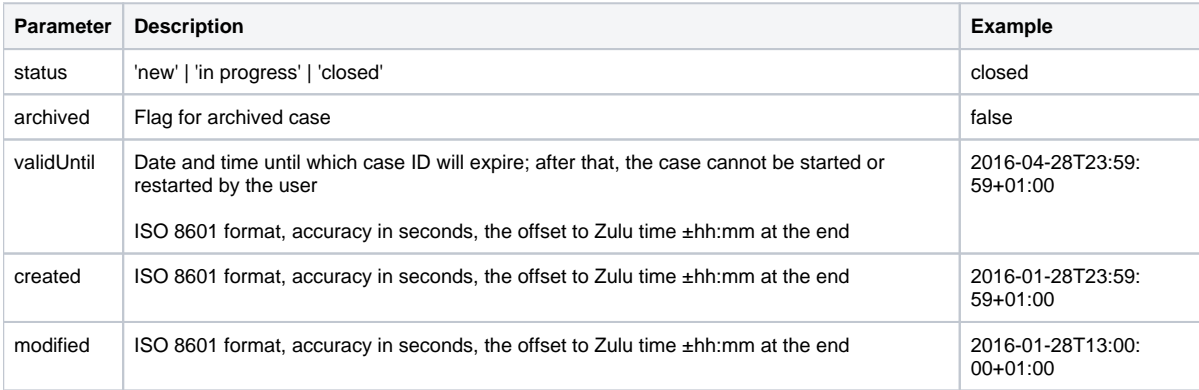

## <span id="page-32-1"></span>**OrderData**

See "SCR-Ident API Guide 1 Start" for more details about the object 'OrderData' and all child objects.

## <span id="page-32-2"></span>ContactDataResult

Contact data used during identification process; possibly updated by user. Each parameter contains a value and status. The value will be compared with contactDataProvided from orderData (except the address) and the status will be set as followed:

- "new" means that there was no contact data provided, the data is collected by the agent either from the identification document or from the identified person.
- "match" means that contact data provided matches the data from the identification document or from the identified person. "change" means that contact data provided is overwritten by the data from the identification document or from the identified person.

In rare cases available parameters may not be populated, e.g. if the identification process was rejected before personal data is collected.

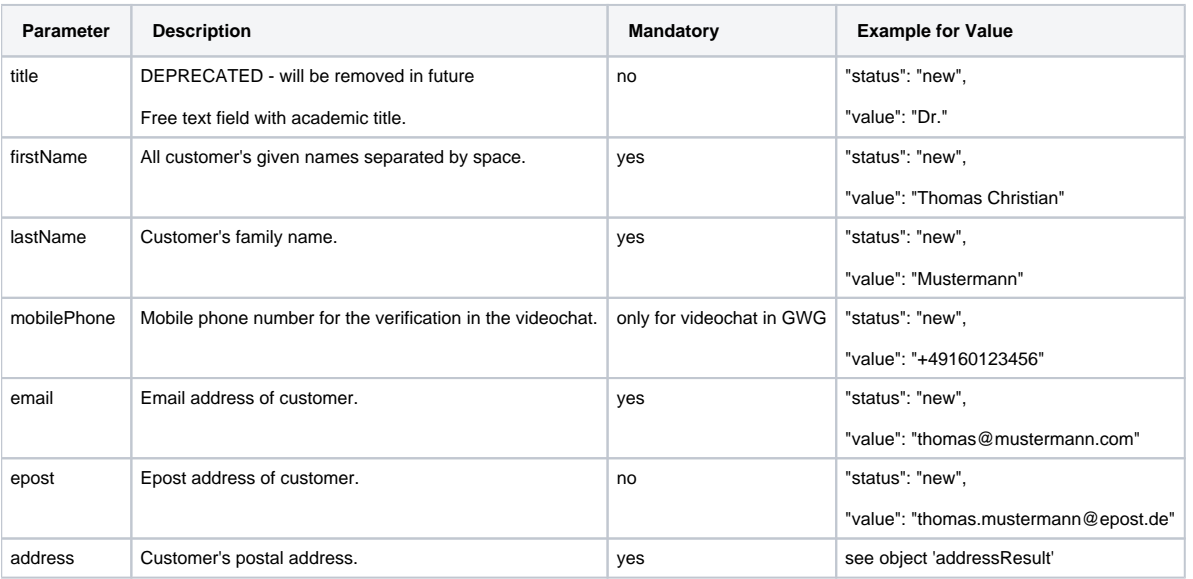

## <span id="page-32-3"></span>**AddressResult**

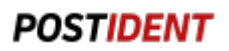

Each parameter contains a value and status. The value will be compared with contactDataProvided from orderData (except the address) and the status will be set as followed:

- "new" means that there was no contact data provided, the data is collected by the agent either from the identification document or from the identified person.
- "match" means that contact data provided matches the data from the identification document or from the identified person. "change" means that contact data provided is overwritten by the data from the identification document or from the identified person.

In rare cases available parameters may not be populated, e.g. if a passport was used for identification.

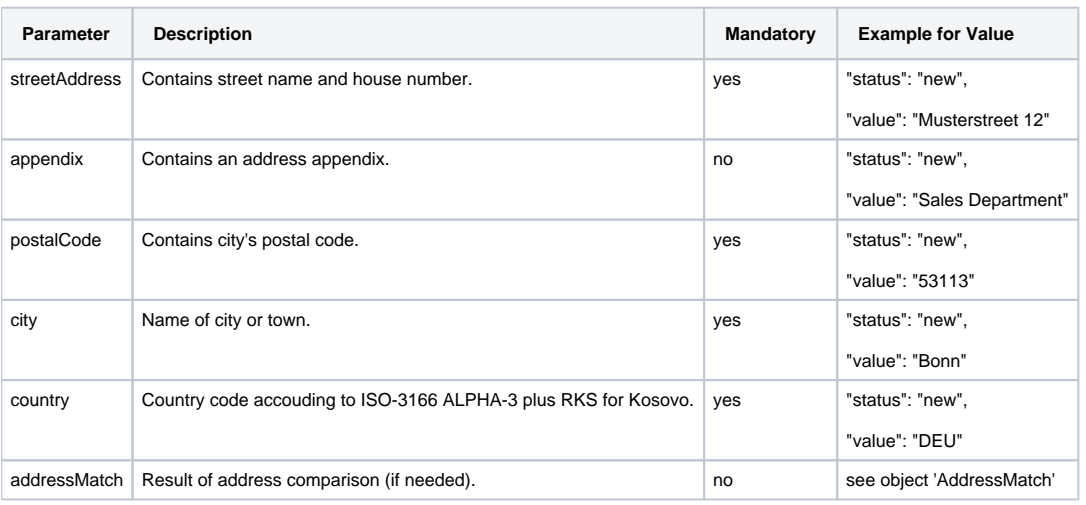

### <span id="page-33-0"></span>AddressMatch

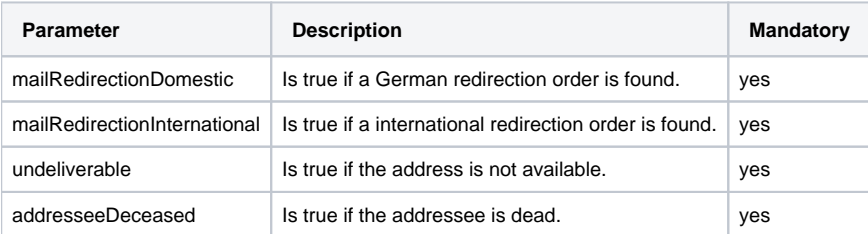

### <span id="page-33-1"></span>**IdentificationResult**

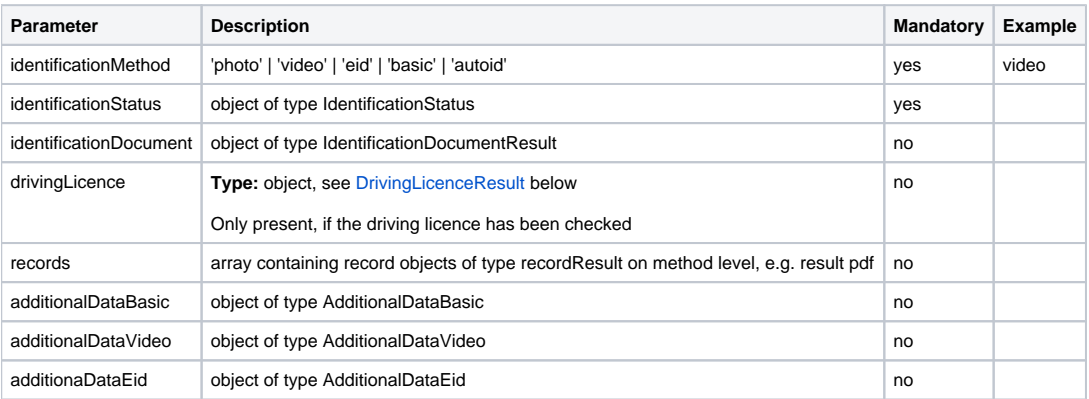

### <span id="page-33-2"></span>**IdentificationStatus**

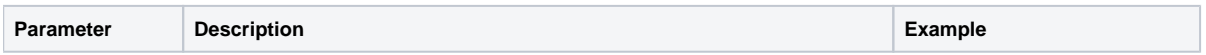

#### **Developer Documentation**

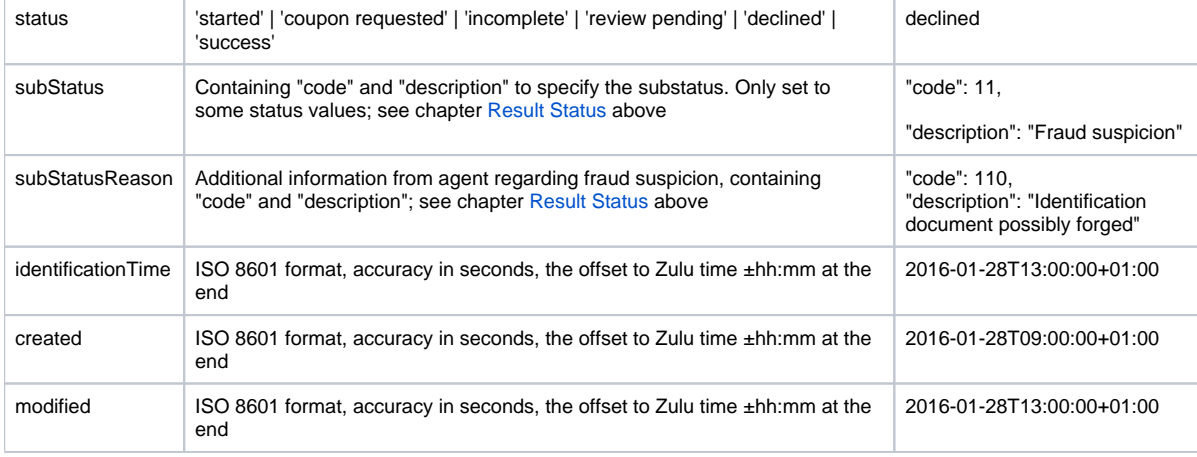

### <span id="page-34-0"></span>**IdentificationDocumentResult**

The result object may also contain records created or used during the identification process. Each parameter contains a value and status. The value will be compared with identificationDocumentProvided from orderData and the status will be set as followed:

- "new" means that there was no data in identificationDocumentProvided, the data is collected by the agent either from identification document or from the identified person.
- $\bullet$ "match" means that identificationDocumentProvided matches the data from identification document or from the identified person. "change" means that identificationDocumentProvided is overwritten by the data from the identification document or from the identified person.

In rare cases available parameters may not be populated, e.g. if the identification process was rejected before personal data is collected.

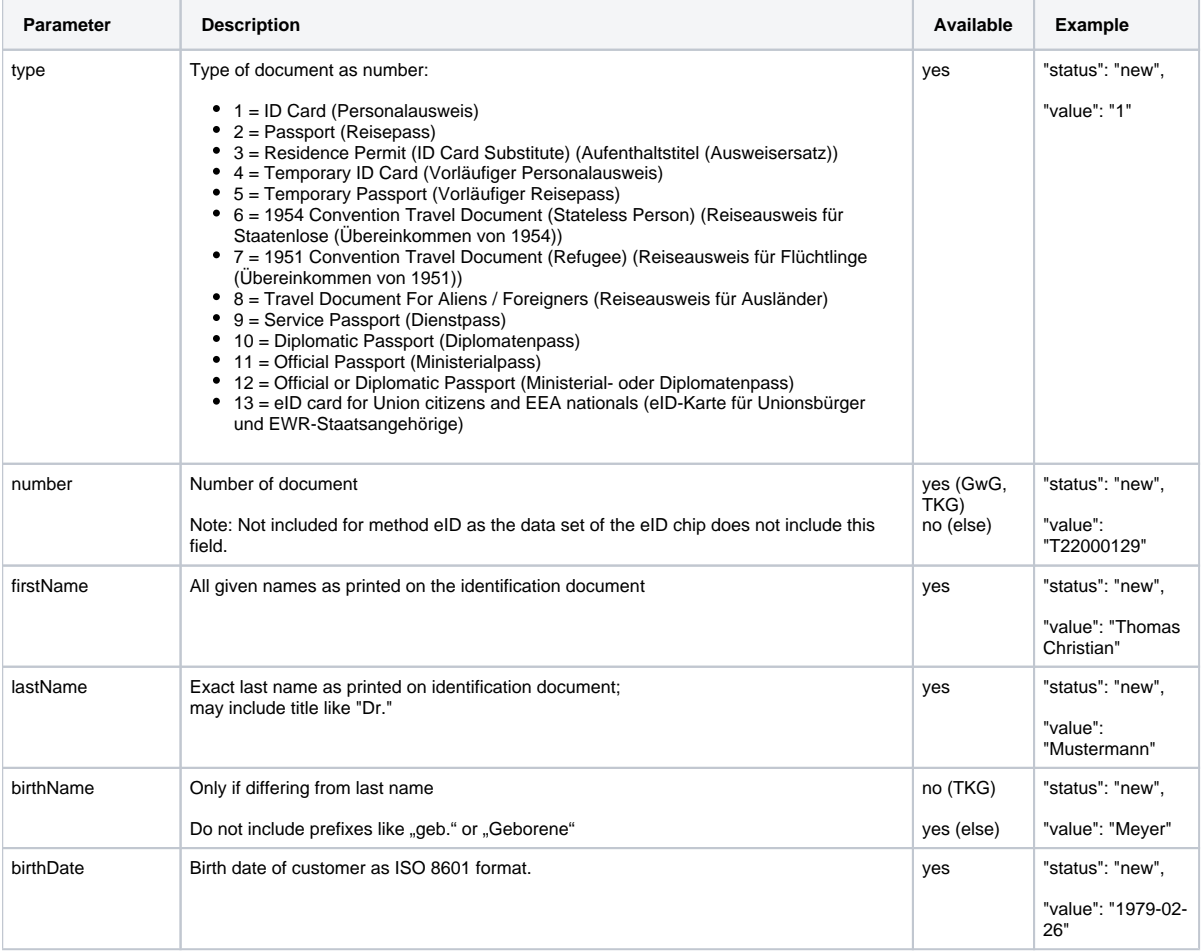

### **Developer Documentation**

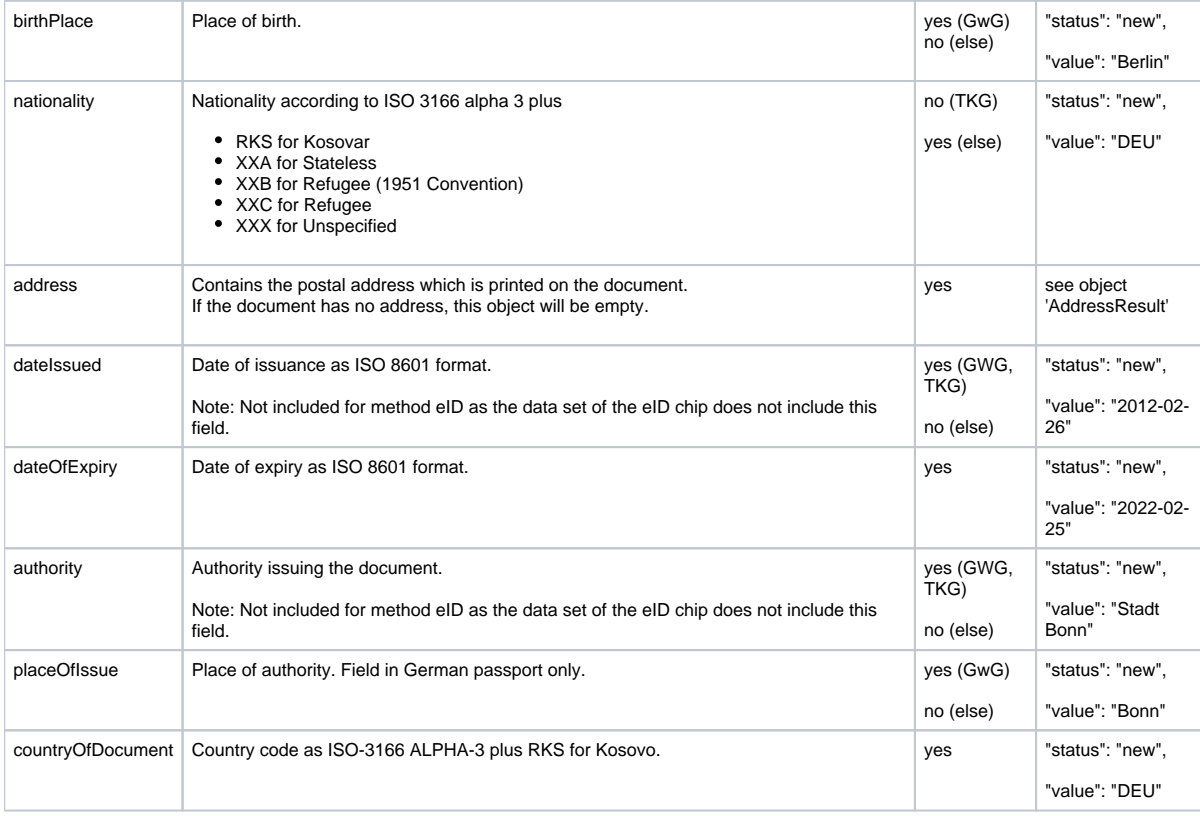

### <span id="page-35-0"></span>**DrivingLicenceResult**

The result object may also contain records created or used during the identification process. See [RecordResult](#page-36-1) below.

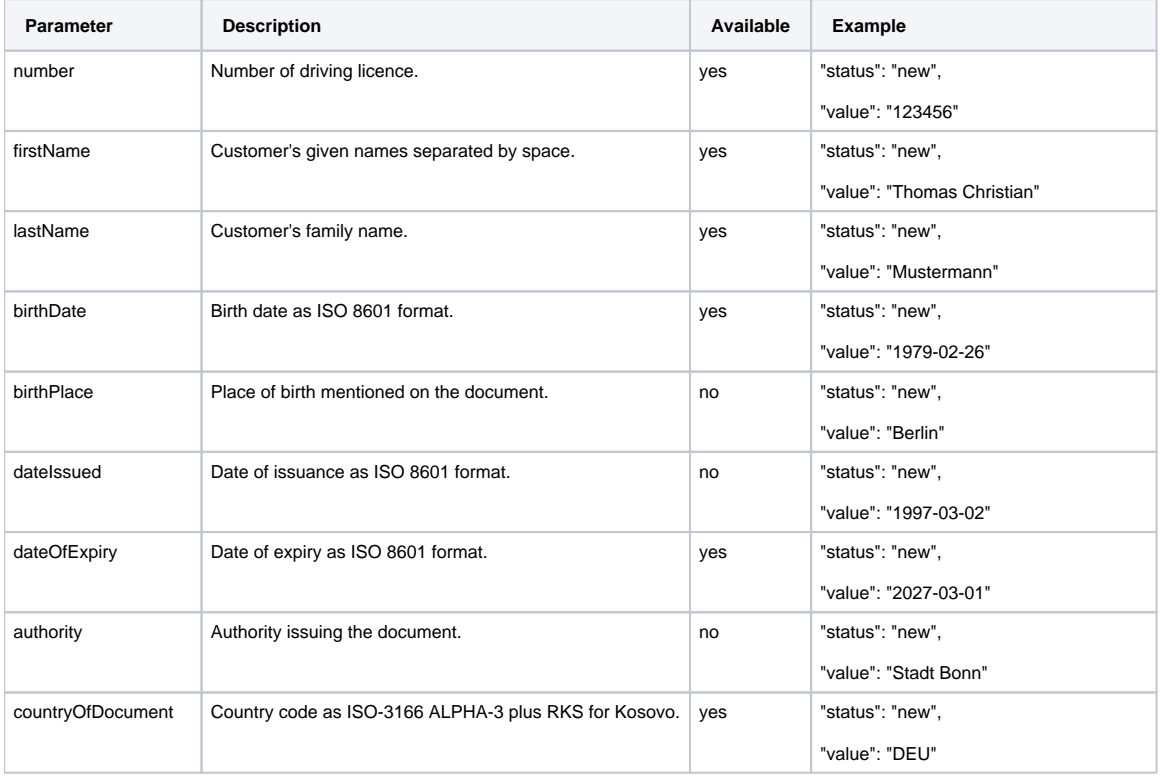

#### **Developer Documentation**

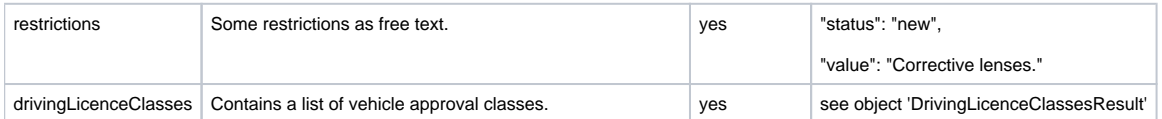

### <span id="page-36-0"></span>**DrivingLicenceClassesResult**

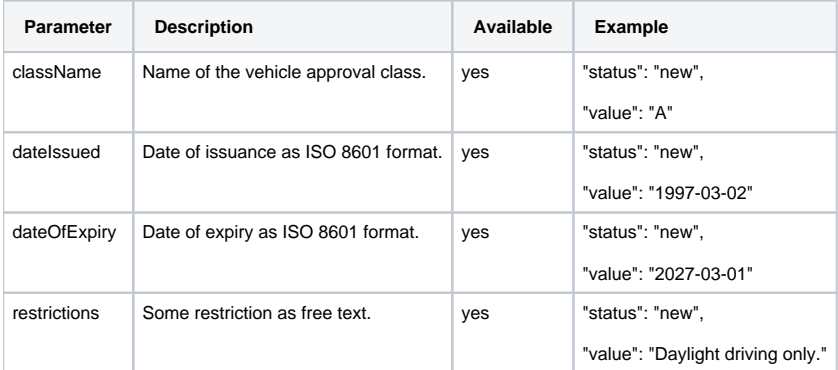

### <span id="page-36-1"></span>**RecordResult**

Image, video, audio or other media file created or used during the identification process.

## **Note**

- $\bullet$ In standard and mobility cases there will be no binary data (documentData) available for identification documents and user profile due to German data privacy act ([DSGVO\)](https://www.gesetze-im-internet.de/bdsg_2018/).
- In mobility cases pictures of driving licence will be provided.  $\bullet$
- The meta information of the stored records is provided, although the file itself can not be accessed.
- In GwG cases (German Anti-Money Laundering Act) all pictures will be provided.
- In TKG cases the images of identification documents will be blackened and user profile are not available.
- The binary data of the videochatrecording will be delivered only in GwG cases (German Anti-Money Laundering Act) and only via SFTP, for more information see the SST AG-Ergebnis Guide.

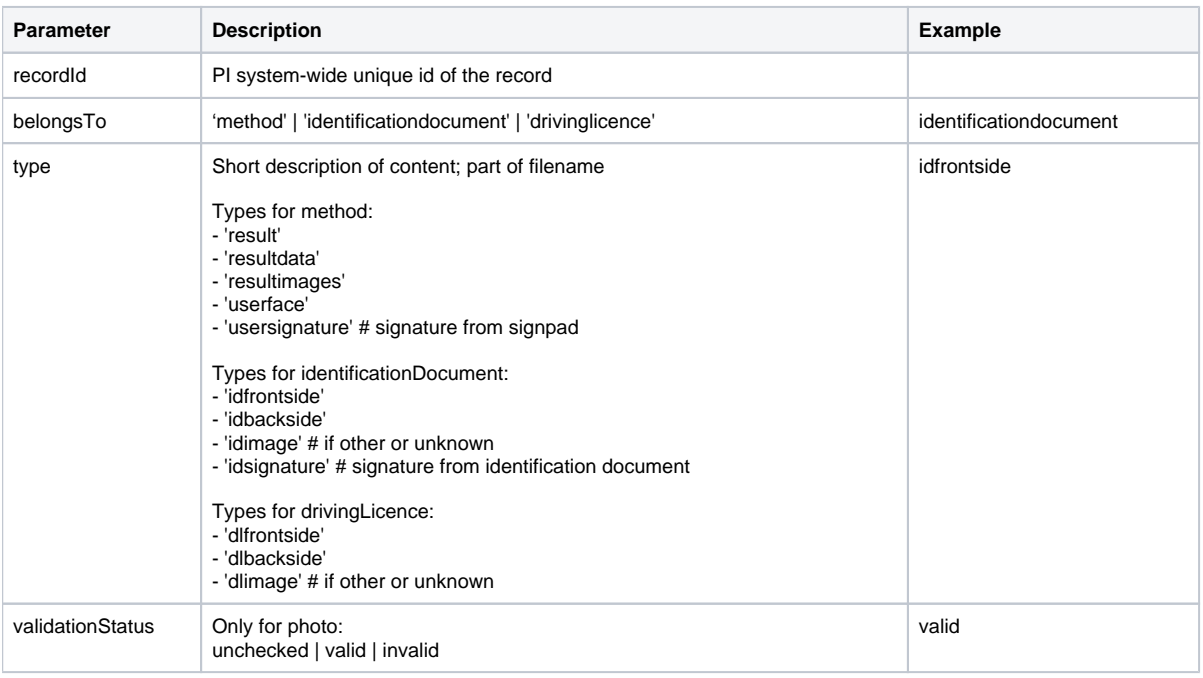

### **Developer Documentation**

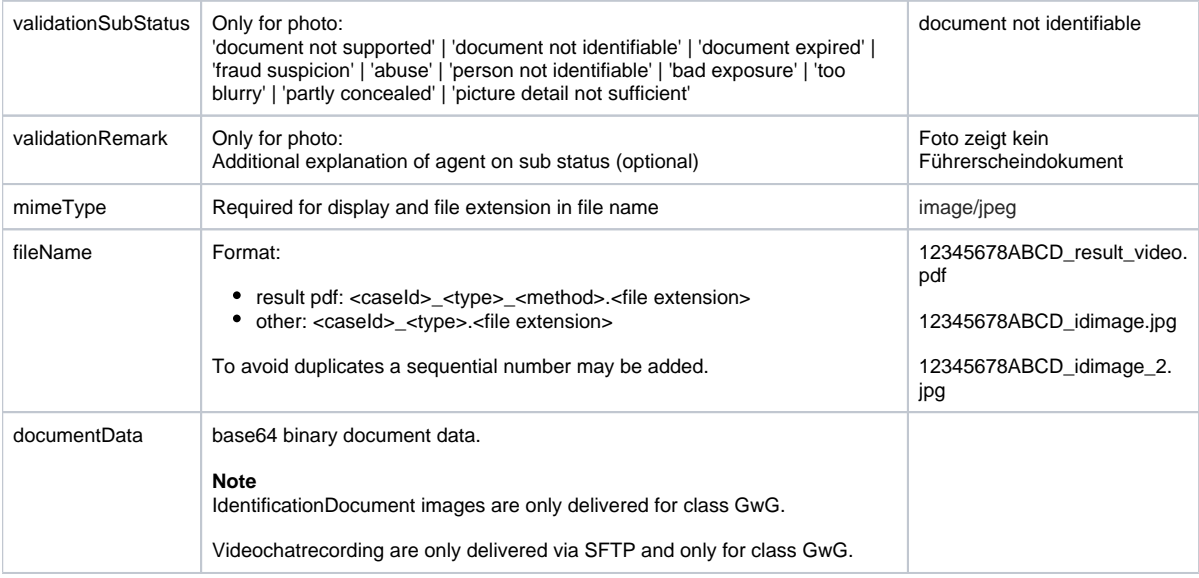

### <span id="page-37-0"></span>**AdditionalDataVideo**

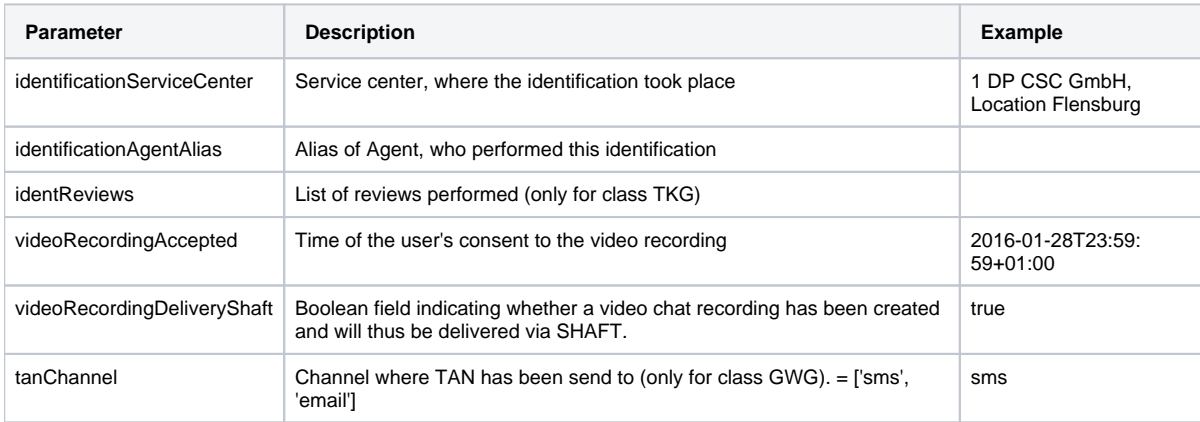

## <span id="page-37-1"></span>**AdditionalDataEid**

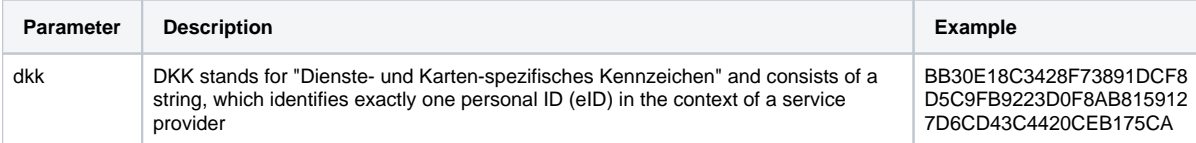

### <span id="page-37-2"></span>**AdditionalDataBasic**

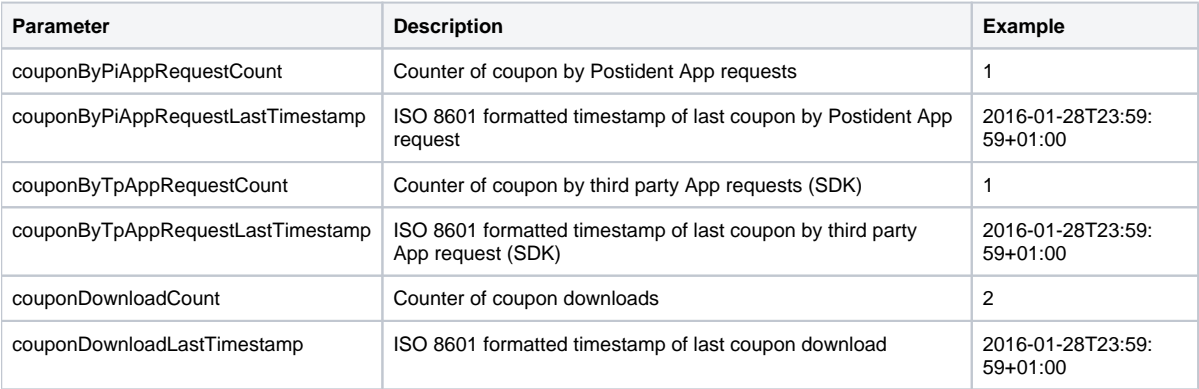

### **Developer Documentation**

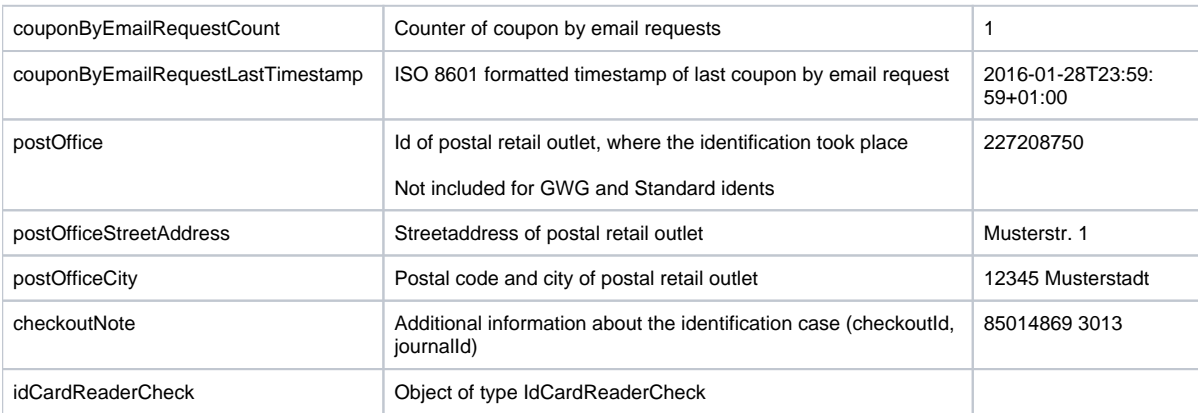

#### **IdCardReaderCheck**

The following data structure contains further information about the IDCardReader which is used to check the identification document.

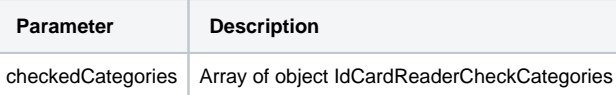

#### **IdCardReaderCheckCategories**

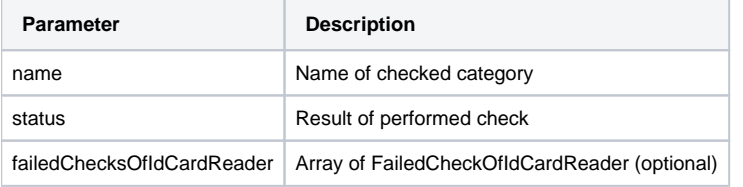

#### **FailedCheckOfIdCardReader**

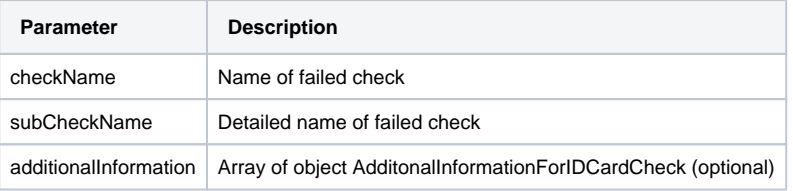

#### **AdditionalInformationForIDCardCheck**

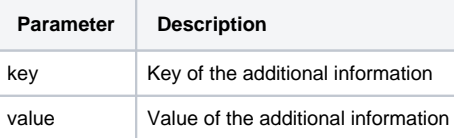

## <span id="page-38-0"></span>AccountingData

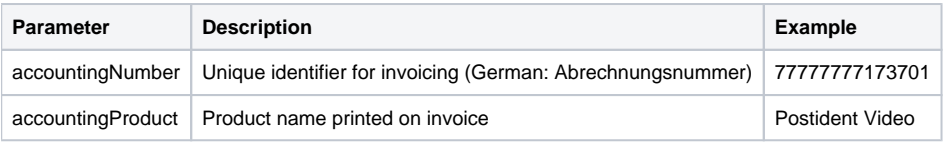

## <span id="page-38-1"></span>9. Partner

#### **Developer Documentation**

The Postident system allows the client to outsource the video identification frontend process to third parties (partners), e.g. a comparison portal. This partner can take over the initialization of the identification and the communication with the private customer for the client. The client only needs to retrieve the result data via SCR and, if necessary, SFTP. This chapter describes the special features for this client partner constellation.

In order to carry out the process in the frontend, the partner has the following options:

- Start an identification process for the client via SCR-Ident
- Receive webhooks when the status of an identification changes
- Retrieve status information about the operation via SCR-Ident, e.g. to take over the communication with the private customer.

The partner, however, can not query result data of identification, but only its status.

In order to make the origin of the transactions comprehensible, only the partner can create the identification in this constellation. To represent this client - partner constellation, a separate accounting number will be used. The client can query the result data as usual and can also be informed about status changes of the identification via Webhook - there are no deviations from the standard process.

### <span id="page-39-0"></span>Start a new identification

The partner can create a new identification for the client via SCR-Ident POST

• POST/{clientId}/cases

### <span id="page-39-1"></span>Receive webhooks

The partner can receive webhooks when the status of an identification changes. For this he needs to pass in the POST parameters webHookUrlPartner its URL.

```
{
  ...
  "processData": {
     ...
     "webHookUrlPartner": "https://webhook.partner.com",
     ... 
   },
   ...
}
```
### <span id="page-39-2"></span>Retrieve status information

The partner can retrieve the status information about the identification via SCR-Ident after being informed about the status change via Webhook. The following methods are available to him.

Retrieve status data for a single case

- GET/{clientId}/cases/{caseId}/status => with primary identification only
- $\bullet$  GET/{clientId}/cases/{caseId}/status/full => with all identifications

List operation to get case status data

- GET/{clientId}/cases/status => with primary identification only
- $\bullet$  GET/{clientId}/cases/full => with all identifications